# **Bedienungsanleitung**

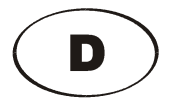

# *Power-Tarom*

## **System Manager für Photovoltaik Systeme**

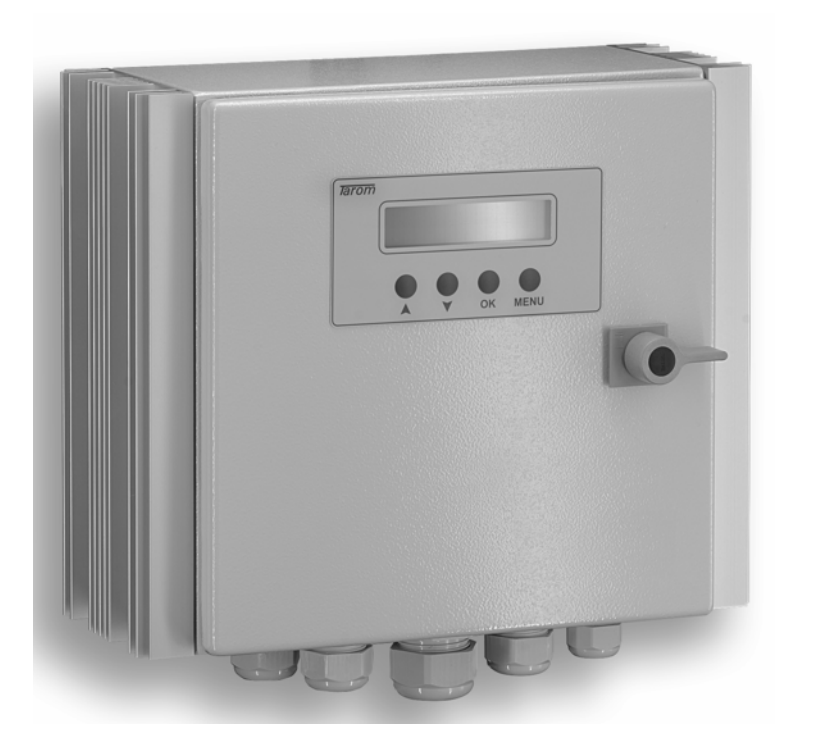

**Tarom 2070 Tarom 2140 Tarom 4055 Tarom 4110 Tarom 4140** 

- Ø Hinweise zur Schnell-Installation auf Seite 4
- $\triangle$  Ø Hinweise zum Überspannungsschutz auf Seite 21

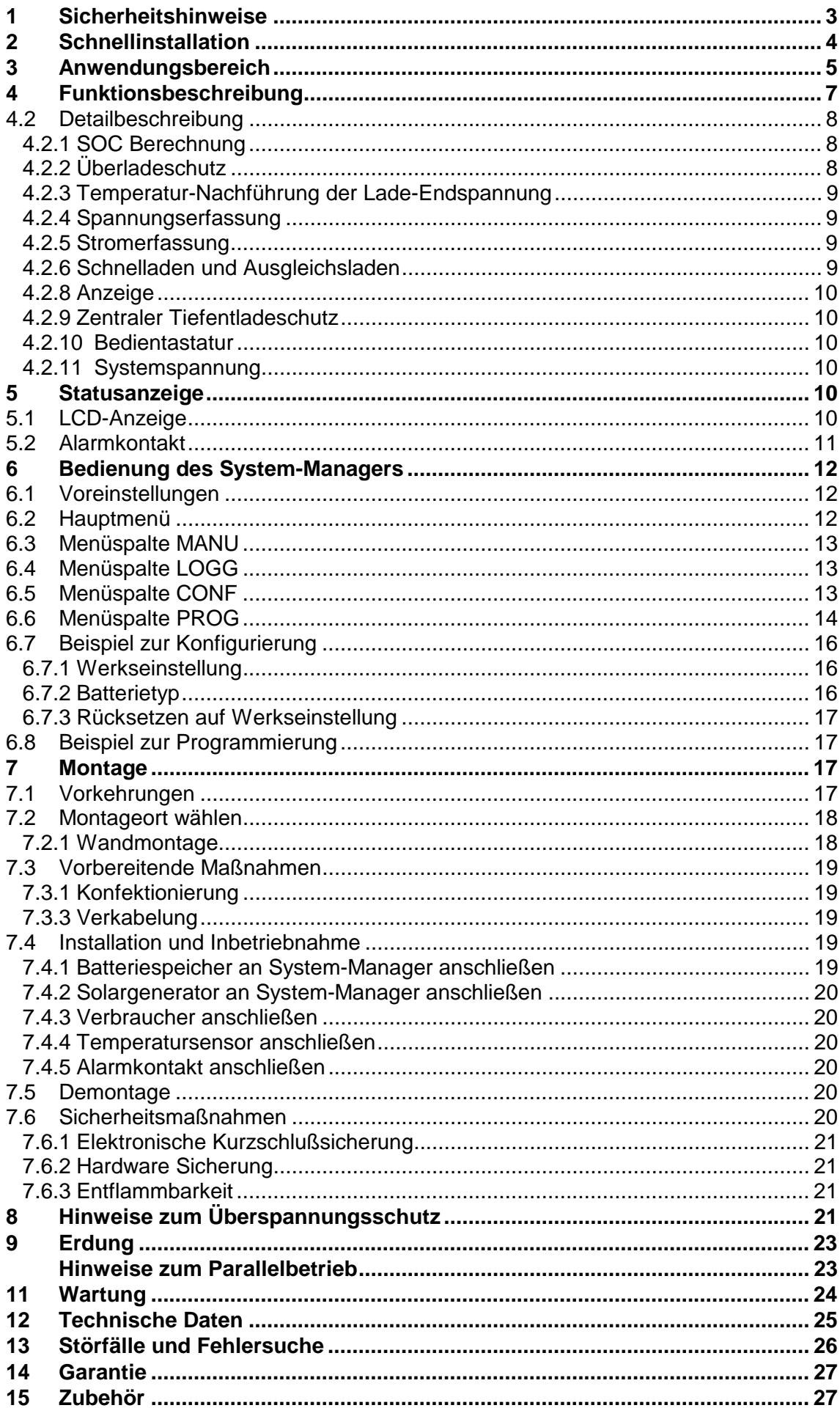

#### **1 Sicherheitshinweise und Haftungsausschluss**

#### **1.1 So sind Sicherheitshinweise gekennzeichnet:**

#### **Sicherheitshinweise für den Personenschutz werden in dieser Anleitung mit diesem Symbol gekennzeichnet und fettgedruckt. Hinweise, die die Funktionssicherheit der Anlage betreffen, sind fettgedruckt.**

Die Sicherheitshinweise von Herstellern weiterer Komponenten, die Sie an diesen System-Manager anschließen sind zu beachten und werden durch diese Anleitung nicht außer Kraft gesetzt. Falls Widersprüche zwischen unterschiedlichen Anleitungen auftreten, wenden Sie sich an den Fachhandel.

#### **1.2 Zu dieser Anleitung**

Diese Anleitung beschreibt die Funktion und die Montage eines System-Managers für photovoltaische Solaranlagen zur Ladung von Solarstrom in Bleibatterien. Für die Montage der übrigen Komponenten, z.B. der Solarzellen und Lasten sowie das Aufstellen der Batteriebänke sind die entsprechenden Montageanleitungen der Hersteller zu beachten.

Tip: Lesen Sie vor Beginn der Arbeiten den Abschnitt **Montage** (Kapitel 7; Seite 17). Stellen Sie vor der Montage sicher, daß alle vorzubereitenden Maßnahmen getroffen sind.

Beginnen Sie die Montage erst, wenn Sie sicher sind, daß Sie die Anleitung technisch verstanden haben und führen Sie die Arbeiten nur in der Reihenfolge aus, die diese Anleitung vorgibt!

Die Anleitung muß bei allen Arbeiten, die an dem System durchgeführt werden, auch Dritten zur Verfügung stehen.

Diese Anleitung ist Bestandteil des System-Managers und muß bei einer Veräußerung mit übergeben werden.

Vor Beginn der Arbeiten:

- lesen Sie das Kapitel: **Montage** (Kapitel 7; Seite 17) und stellen sie sicher, daß alle **Vorbereitende Maßnahmen** (Kapitel 7.1; Seite 17) getroffen sind.
- Beginnen Sie die Montage erst, wenn Sie sicher sind, daß Sie die Anleitung technisch verstanden haben.
- Führen Sie die Arbeiten nur in der Reihenfolge aus, die diese Anleitung vorgibt!

#### **1.3 Allgemeine Sicherheitshinweise**

Zu Ihrer Sicherheit während der Montage unbedingt beachten:

Funkenbildung bei allen Arbeiten vermeiden!

Solarmodule erzeugen bei Lichteinfall Strom. Auch bei geringem Lichteinfall steht die volle Spannung an. Deshalb arbeiten Sie vorsichtig und beachten Sie die entsprechenden Sicherheitsvorkehrungen.

Während der Montage und Elektroinstallation im Gleichstromkreis des Photovoltaik-Systems können die doppelten Werte der Systemspannungen auftreten (im 12V-System bis zu 24V, im 24V-System bis zu 48V und im 48V-System bis zu 96V).

#### **Deshalb: Nie blanke Leitungsenden berühren!**

Nur gut isoliertes Werkzeug benutzen!

Keine meßtechnischen Ausrüstungen benutzen, wenn sie in beschädigtem oder defektem Zustand sind!

Die konstruktiven Schutzmaßnahmen des System-Managers können sich verschlechtern, wenn er in einer Weise betrieben wird, für die er vom Hersteller nicht spezifiziert wurde.

Eine Behinderung der Belüftung des Geräts kann zu einer Überhitzung und somit zum Ausfall des Geräts führen. Belüftungsöffnungen und Kühlkörper nicht abdecken.

Der System-Manager darf nicht in Feuchträumen (z.B. Bäder), oder in Räumen, in denen leicht entzündliche Gasgemische entstehen können, wie durch Gasflaschen, Farben, Lösungsmittel installiert und betrieben werden. Keine der genannten Stoffe in Räumen lagern, in denen der System-Manager installiert wurde!

Die werksseitigen Schilder und Kennzeichnungen dürfen nicht verändert, entfernt oder unkenntlich gemacht werden.

Alle Arbeiten müssen in Übereinstimmung mit den nationalen elektrischen Bestimmungen und den einschlägigen örtlichen Vorschriften durchgeführt werden! Bei der Montage im Ausland sind - über entsprechende Institutionen/Behörden - Auskünfte zu Vorschriften und Schutzmaßnahmen einzuholen.

#### **Halten Sie Kinder von der System-Managerelektronik und dem Batterieraum fern!**   $\Lambda$

#### **1.4 Haftungsausschluß**

Für Schäden, die durch Mißachtung dieser Anleitung auch im Umkreis des System-Managers verursacht wurden, können wir nicht haften. Selbst wenn diese Schäden durch Fehlfunktionen des System-Managers auftreten, die durch falsche Installation oder Programmierung hervorgerufen wurden.Sowohl das Einhalten dieser Anleitung als auch die Bedingungen und Methoden bei Installation, Betrieb, Verwendung und Wartung des System-Managers können vom Hersteller nicht überwacht werden.

Eine unsachgemäße Ausführung der Installation kann zu Sachschäden führen und in Folge Personen gefährden. Für diese Schäden hat der Installateur zu haften.Daher übernehmen wir keinerlei Verantwortung und Haftung für Verluste, Schäden oder Kosten, die sich aus fehlerhafter Installation, unsachgemäßem Betrieb sowie falscher Verwendung und Wartung ergeben oder in irgendeiner Weise damit zusammenhängen. Ebenso übernehmen wir keine Verantwortung für patentrechtliche Verletzungen oder Verletzung anderer Rechte Dritter, die aus der Verwendung dieses System-Managers resultieren.

Der Hersteller behält sich das Recht vor, ohne vorherige Mitteilung Änderungen bezüglich Produkt, technischer Daten oder Montage- und Betriebsanleitung vorzunehmen. Der Einsatz des System-Managers in Anwendungsbereichen, die nicht vom Hersteller definiert sind, unterliegt der Verantwortung des Anwenders.

#### **Nicht bestimmungsgemäßer Betrieb führt zum Garantieverlust.**  Λ

#### **2 Schnellinstallation**

Bitte alle Anweisungen der Reihe nach durchführen. Jeden Schritt nur ausführen wenn die vorhergehenden erfolgreich waren.

- 1) Stimmen die Systemdaten mit dem Typenschild (Deckelinnenseite) überein: Systemspannung, max. Modulkurzschlußstrom, max. Laststrom ?
- 2) Die Solarmodule müssen mit einem externen Freischalter versehen sein. (Schalter oder komplette Anschlußboxen auch über uns beziehbar)
- 3) PowerTarom senkrecht an eine Wand montieren
- 4) Batterie, Module, Verbraucher ausschalten:
	- a) Batteriesicherung an Batterie und im Regler (Hebel nach unten) ausschalten.
	- b) Module am externen Schalter ausschalten
	- c) Alle Verbraucher ausschalten oder Sicherung ziehen
- 5) Verkabeln (noch nicht einschalten !)
	- a) Batteriekabel polrichtig mit A+ und A (blau) im Regler verbinden.
	- b) Module an M+ und M (blau) Klemmen anschließen
	- c) Verbraucher an L+ und L (blau) Klemmen anschließen
- d) alle Kabel auf Polrichtigkeit prüfen
- 6) Batterie zuschalten
	- a) Batteriesicherung (extern und im Regler) einschalten (noch nicht die Module!)
	- b) Nach 5 s muß die normale LCD-Anzeige erscheinen.
- 7) Module zuschalten
	- a) Module an externem Schalter einschalten.
	- b) LCD-Anzeige prüfen: Bei Helligkeit muß jetzt ein Modulstrom (I mod) und Ladestrom (I in) angezeigt werden.
- 8) Verbraucher zuschalten
	- a) Verbraucher einschalten
	- b) Arbeiten Verbraucher ? LCD-Anzeige prüfen ob Laststrom angezeigt wird.
- 9) Anlage arbeitet ordnungsgemäß.
	- a) Bitte die Hinweise zum Überspannugsschutz beachten (Kapitel 8, Seite 16)
	- b) Betreiben sie mehrere PowerTarom an einer Batterie beachten sie bitte die Hinweise hierzu in Kapitel 10, Seite 19

#### **Fehlerbehebung:**

zu 6 b) keine LCD-Anzeige: Batteriesicherung eingeschaltet ? Alle Kabel richtig verlegt ? Plus und Minus richtig ? Batteriespannung an den Klemmen A+ und A− ok ? Anzeigenstecker lose ? Sie können die Anzeige zurücksetzen, wenn sie die drei linken Tasten ▴ ▾ und ok gleichzeitig drücken.

zu 7 b) kein Ladestrom: Module polrichtig angeschlossen ? Module richtig verschaltet (parallel/seriell), evtl. Leerlaufspannung prüfen ? Einstrahlung ausreichend ?

zu 8 b) Verbraucher arbeitet nicht: Batterie entladen ("deep protection") ? Verpolt ? Sicherungen ok ?

Bei Systemen ohne Modulfreischalter müssen die Module bei laufendem Regler angeschlossen werden, damit der Regler die richtige Systemspannung erkennen kann.

#### **3 Anwendungsbereich**

Der System-Manager wird in PV-Stromversorgungen mit Batteriespeicher für Wohn-, Geschäfts-, Gewerbebereiche sowie Telekommunikationsanlagen eingesetzt.

Der Regler sollte geschützt vor Witterungseinflüssen wie Regen und Sonneneinstrahlung montiert werden. Um den Spannungsabfall zwischen Regler und Batterie gering zu halten, müssen kurze Batteriekabel verwendet werden.

Der System-Manager ist nur für die Regelung von Solarmodulen geeignet. Die Batterie kann auch mit weiteren System-Managhern oder anderen Quellen geladen werden, wenn diese über eine geeignete Batterieladefunktion verfügen. Es dürfen aber nie meherer Regler mit einem Solarmodul verbunden werden.

#### **3.1 Leistungsbereiche**

Der Regler ist in einem weiten Leistungs- und Temperaturbereich einsetzbar. Er erfaßt automatisch die maximal zulässige Eigentemperatur und schaltet bei Überschreitung nur die Verbraucher ab. Dadurch steht die gesamte Kühlfläche der Verlustleistung durch Ladung zur Verfügung.

Die Dimensionierung ist so zu wählen, daß bei maximalen Lade- und Entladeströmen die Umgebungs-Temperaturkennlinie nicht überschritten wird. Der Regler ist so ausgelegt, daß er bei einer Umgebungstemperatur von 20°C und korrekter Montage gleichzeitig den vollen Modul- und Lastnennstrom verarbeiten kann (siehe Typenschild). Diese Nennströme

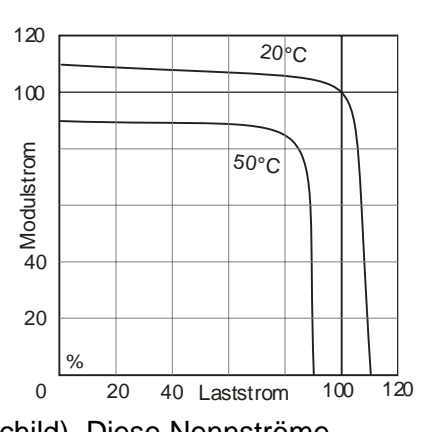

entsprechen im Diagramm 100%. Falls ein Strombereich nicht zu 100% ausgelastet wird kann der andere dafür bis zu 110% des Nennstroms übernehmen.

#### **3.2 Optionen**

Der System-Manager kann mit folgenden Zusatzgeräten betrieben werden, die Sie über den Fachhandel erhalten können. Beschreibung und Gebrauchsanweisung liegt den Optionen bei, jedoch wird im folgenden Kapitel auf die Einsatzmöglichkeiten mit Anwendungsbeispielen hingewiesen:

⇒ **Hochstrom Sensoren** können in die Leitungen von zusätzlichen Generatoren und Verbrauchern eingebaut werden. Dadurch ist der System-Manager in der Lage den Ladezustand (SOC) auch dann zu ermitteln, wenn weitere Quellen (Wind, Dieselgenerator usw.) die Batterie laden oder große Verbraucher (Wechselrichter) direkt an der

Batterie angeschlossen werden sollen. Die Shunts ermitteln Vorort den Strom und geben den Wert digital an den System-Manager weiter.

• Eine differenzierte Messung und damit auch Anzeige von Lade- und Entladeströmen ermöglicht der Einsatz von **zwei Stromsensoren**. Dazu müssen alle Ladeströme, außer denen die bereits durch den System-Manager fließen, über einen Shunt geleitet werden.

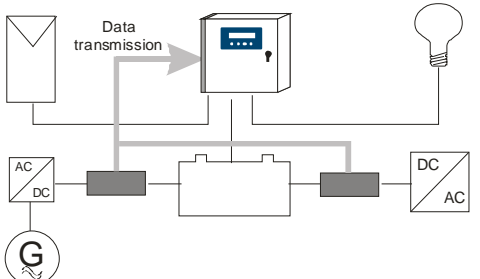

- **Bitte beachten Sie, daß Generatoren zum Nachladen der Batterie über eine eigene Laderegelung verfügen, um eine Überladung zu verhindern**
- Ein **einzelner Stromsensor** kann in die Batterieleitung eingefügt werden, der dann die Lade- und Entladeströme bilanziert. Der bilanzierte Batteriestrom wird angezeigt. Mit dieser Variante wird ebenfalls der Ladezustand ermittelt.
- ⇒ Der mitgelieferte **externe Temperatursensor** paßt die Ladeendspannung an die aktuelle Batterietemperatur an. Der Sensor muß dazu an der Batterie montiert und über ein Kabel mit dem Regler verbunden werden.
- ⇒ Mit **Power-Line** sendet der System-Manager über das Gleichstromnetz Systemparameter, die an jedem Ort des Netzes mit zusätzlichen Empfängermodulen (Receiver PA15) ausgewertet werden können. Dadurch ergeben sich folgende Erweiterungsmöglichkeiten:
	- **dezentrale Lastabschaltung** mit unterschiedlichen Prioritäten. Die Receiver werden dann im einzelnen auf den Ladezustand programmiert, bei dem der entsprechende Verbraucher zubzw. abgeschaltet wird. So kann die Beleuchtung des Raumes bei Erreichen eines niedrigen Ladezustandes bis auf die Notbeleuchtung abgeschaltet werden, ohne daß der Raum völlig verdunkelt. Die Notbeleuchtung belastet die Batterie dann so minimal, daß sie mit der

Restkapazität noch lange aufrecht erhalten werden kann. Somit haben Sie das Energiemanagement in der Hand. Programmiert wird der Ausschalt- und der Einschaltpegel bei dem jeweiligen Ladezustand der **Batterie** 

- Schalten von **Beleuchtungseinrichtungen**, die nur nachts betrieben werden sollten, wie z.B. Eingangsbeleuchtung. Der System-Manager ermittelt anhand des Moduls die Beleuchtungsstärke, so
- daß kein zusätzlicher Lichtsensor eingesetzt werden muß • Mit dem Receiver können auch zusätzlicher **Solargeneratoren** zur Batterieladung verwendet werden, ohne Parallelschaltung von System-Managern. Sobald der Ladestrom des erste Solargenerators, der als einziger an den System-Manager angeschlossen ist, begrenzt wird, trennt der Receiver den zweite Generator von der Batterie. Dadurch liefert der erste Generator wieder den maximalen Ladestrom, der erforderlich ist, um die Ladeendspannung aufrecht zu erhalten. Somit kann durch einfaches Zu- bzw. Abschalten von weiteren Generatoren die Batterie trotzdem nach der IU-Kennlinie geladen werden.

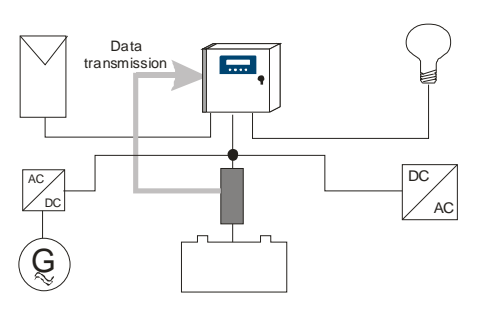

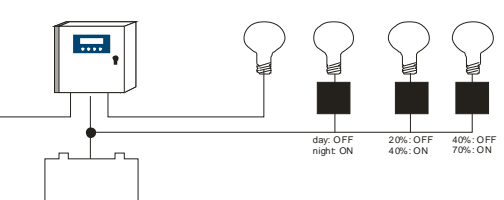

- Zuschaltung von **zusätzlichen Ladequellen** (z.B.: Dieselgeneratoren, Netzladegeräte). Diese Geräte werden bei einem geringen Ladezustand in Betrieb gesetzt und sobald die Batterie wieder nachgeladen wurde abgeschaltet. Der Receiver dient bei den meisten Back-Up-Generator nicht als Leistungsschalter sondern nur **Section** als Impulsgeber, um den Generator zu starten.
- Bei Erreichen der Ladeendspannung muß der System-Manager den Ladestrom begrenzen. Dabei wird ein Großteil der verfügbaren Solarenergie nicht mehr für die Batterieladung genutzt. Daher kann

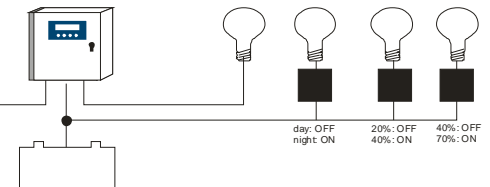

das Schalten von **Überschußverbrauchern** als Funktion in den Receiver programmiert werden. Sobald Stromüberschuß auftritt wird der Energieüberschuß an überflüssige Verbraucher weitergeleitet (wie Gartenteichpume, Heizwendel oder Elektrolyseur zu Wasserstoffgewinnung usw.).

⇒ Ein externer **Datenlogger** kann an den System-Manager angeschlossen werden. Dieser zeichnet wesentliche Systemparametern auf, die über eine Schnittstelle (optional USB) an einen PC übertragen werden können. Die Aufzeichnungshäufigkeit und damit der Speicherzeitraum kann frei gewählt werden. Ein zusätzlicher Analogeingang kann benutzt werden um einen weiteren systemspezifischen Parameter aufzuzeichnen lassen, z.B. Windgeschwindigkeit, Modultemperatur, Solarimeter usw.). Die

erforderliche

Auswertesoftware liegt dem Logger bei.

• Der Logger kann über den PC konfiguriert werden

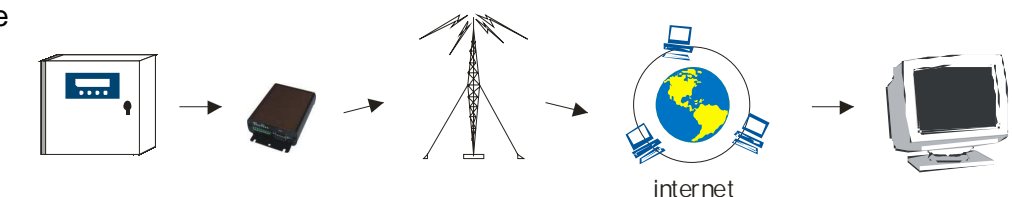

- Der Logger ist mit einem integrierten Kabelmodem zur Fernüberwachung verfügbar
- Anstatt eines Kabelmodems kann auch ein GSM Modem integriert werden. Damit ist die Überwachung völlig autark
- Der Logger ist auch mit einem Ethernetanschluß verfügbar.

#### **4 Funktionsbeschreibung**

Der System-Manager überwacht den Ladezustand der Batterie, steuert den Ladevorgang sowie die Zu- und Abschaltung der Verbraucher. Damit wird die Batterie optimal ausgenutzt und ihre Lebensdauer erheblich verlängert.

Der System-Manager wird werkseitig für Blei-Akkumulatoren mit flüssigem Elektrolyt ausgelegt und kann für Akkumulatoren mit festgelegtem Elektrolyt (z.B. Gelbatterien und Fließbatterien) umgestellt werden. Der System-Manager kann für alle Solarmodule eingesetzt werden.

#### **4.1 Allgemeinbeschreibung**

Entwickelt wurde ein intelligenter System-Manager, dessen Regel- Steuer- und Anzeigefunktionen von einen Mikroprozessor erfüllt werden. Die Leistungsbauteile bestehen ausschließlich aus verlustarmen MOS-FET-Transistoren die eine hohe Schaltlebensdauer aufweisen und durch geringe Verlustleistung einen hohen Wirkungsgrad garantieren und somit zu einer geringen Eigenerwärmung (Verlustleistung) des Geräts führen.

Alle kundenspezifischen Einstellungen werden ohne Eingriff in die Elektronik durchgeführt. Ein Minimum von Sensor- und Datenleitungen macht das Gerät bedienerfreundlich und störsicher.

Der Überladeschutz wird mit einem pulsweitenmodulierten Shuntregler realisiert, der zur Verhinderung eines Rückstroms aus dem Akku anstatt der überlicherweise eingesetzten Rückstromdiode mit einem Schaltelement ausgestattet ist. Geladen wird entsprechend der IU-Kennlinie in Abhängigkeit der Temperatur. Außerdem bestimmt die Vorgeschichte des Akkus eine zeitlich begrenzte Überhöhungen der Ladeendspannung. Spannungsabfälle und der Innenwiderstand des Akkus werden ohne Verwendung von Fühlerleitungen kompensiert.

Zum Schutz vor Tiefentladung werden die Verbraucher automatisch vom Akku getrennt. Der Prozessor ermittelt hierbei die Restkapazität bei der kein weiterer Verbrauch zugelassen werden darf. Außerdem werden die Verbraucher zum Schutz des System-Managers bei Überstrom und

Übertemperatur, zum Schutz der Verbraucher bei Überspannung und zum Schutz des Akkus bei Unterspannung abgeschaltet.

Das integrierte, ebenfalls temperaturgeführte, Ausgleichsladen wartet gelegentlich den Akkumulator mittels Elektrolytumwälzung (kontrollierte Gasung) und dient einer weiteren Erhöhung seiner Lebenserwartung durch Verhinderung einer schädlichen Säureschichtung. Dieses Anheben der Ladeendspannung ist nach Erreichen des vorgegebenen Spannungswertes zeitgesteuert. Nach Ablauf dieser Zeit geht der System-Manager wieder in die Ladeerhaltung über. Zudem ermöglicht das Ausgleichsladen eine schnellere Volladung in Schlechtwetterperioden bzw. im Winter, da nur ein Teil der zugeführten Energie zur Gasung benötigt wird, während die verbleibende Energie zur Schnelladung herangezogen werden kann. Diese Funktion wird entweder durch Unterschreiten eines definierten Ladezustandes oder Überschreiten eines größeren Zeitraums nach der letzten Ausgleichsladung oder manuell aktiviert.

Eine LCD-Anzeige liefert alle wichtigen Informationen über den aktuellen Betriebszustand. Dabei informiert eine statische Zeile laufend über die wichtigsten, grob aufgelösten Parameter, während in der zweiten Zeile alle drei Sekunden feiner aufgelöst Parameter und Betriebszustände nacheinander angezeigt werden.

Der System-Manager ist an allen Ein- und Ausgängen verpolungs-, leerlauf- und kurzschlußsicher. Der Verbraucherausgang ist zudem vor Überlastung geschützt. Mit Schäden am System-Manager ist dann aber zu rechnen, wenn die Komponenten nicht an die für sie vorgesehenen Klemmen falsch angeschlossen werden, sogenannte Doppelfehler (z.B. verpolte Batterie wird an den Modulklemmen installiert).

#### **4.2 Detailbeschreibung**

#### 4.2.1 SOC Berechnung

Der vom Regler berechnete Ladezustand (SOC "**S**tate **O**f **C**harge") ist Grundlage der meisten Regelund Überwachungsfunktionen. Werden Systemkomponenten direkt an die Batterie angeschlossen, so läßt sich der genaue SOC nur mit Hilfe von optionalen HS200 Stromsensoren ermitteln. Der Ladezustand wird immer auf die aktuelle Kapazität bezogen, die die Batterie entsprechend ihres Alters bereits angenommen hat. So bedeutet ein SOC von 50% nicht, daß noch die Hälfte der Nennkapazität der Batterie verfügbar ist, sondern nur noch die Hälfte der Kapazität, die die Batterie derzeit noch hat.

Der Ladezustand ist nicht abhängig von der Batteriespannung, sondern von der entnommenen Energiemenge. Bei handelsüblichen Ladereglern wird meistens eine Entladeendspannung ermittelt, die nur in wenigen Betriebzuständen der Entladetiefe entspricht. Beim Entladen wird die Nennsäuredichte reduziert, und Sulfate (Salzkristalle) an den Batterieplatten angelagert. Bei zu tiefer Entladung führt jedoch dieses Kristallwachstum zur schädlichen Sulfatation, die die Batteriekapazität stark reduziert und somit die Batterie zur Energiespeicherung untauglich macht. Die üblichen Messverfahren (Ah-Bilanzierung, Säuredichtemessung) sind jedoch so aufwändig und kostenintensiv und werden daher selten in Ladereglern integriert.

Werden Generatoren oder Verbraucher direkt an die Batterie ohne HS200 Stromsensoren angeschlossen, wird die SOC-Ermittlung verfälscht. Damit trotz falsch ermittelter Werte die Batterie weiterhin vor zu tiefer Entladung geschützt bleibt, können gewisse Spannungswerte nicht unterschritten werden.

Der System-Manager kann jedoch auf **Spannungssteuerung** umgestellt werden (Kapitel 6.5, Seite 13) und somit wie konventionelle Lade-Regler arbeiten. Die Spannungsüberwachung ist dann empfehlenswert, wenn außer dem System-Manager noch weitere Generatoren die Batterie laden oder Lasten, wie z.B. ein Wechselrichter, direkt an die Batterie angeschlossen werden.

#### 4.2.2 Überladeschutz

Der Überladeschutz verhindert unkontrollierte Gasung in den Batteriezellen. Die Gasentwicklung ist abhängig von der Säuretemperatur und der Zellenspannung. Daher überwacht der System-Manager die Umgebungstemperatur und paßt die Batteriespannung darauf an. Der Überladeschutz, somit auch die Spannungsbegrenzung ist unabhängig vom Ladezustand der Batterie, da die Zersetzung des Elektrolyten ausschließlich von der Spannung und Temperatur abhängt. Die Ladung

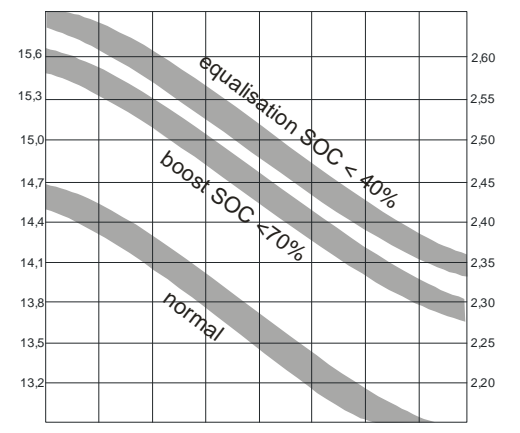

kann auch schon begrenzt werden, wenn die Batterie noch nicht vollständig geladen ist.

Die Überladung einer Batterie führt zur unkontrollierten Gasung. Dabei wird der Elektrolyt in Sauerstoff und Wasserstoff zerlegt. Die Folge sind schädliche Oxidationsprozesse und mechanische Schäden, da die Gasblasen Aktivmasse an den Bleiplatten herausreißen.

Schlimmer noch ist die unkontrollierte Gasung bei geschlossen Batterien (z.B. Gel- und Fließbatterien) wo der entstehende Gasdruck sogar das Batteriegehäuse zerstören kann. Häufiges Überladen schädigt den Batteriespeicher. Der Ladevorgang und der Überladeschutz werden daher durch ein neuwertiges Hybridstellglied mit Pulsweiten-Modulation geregelt, um eine schonende Ladung der Batterie sicherzustellen. Besonders die Ladeerhaltungsspannung sollte nicht zu hoch gewählt werden. Falls Sie den Wert individuell programmieren wollen, sollten Sie die Empfehlungen des Batterienherstellers beachten.

#### 4.2.3 Temperatur-Nachführung der Lade-Endspannung

Bei Blei-Säure-Batterien sinkt die optimale Lade-Endspannung mit zunehmender Batterietemperatur. Eine konstant eingestellte Lade-Endspannung würde bei höheren Batterietemperaturen zu unkontrollierter Gasung führen. Daher senkt die Temperatur-Nachführung bei hohen Temperaturen alle Lade-Endspannungen automatisch ab bzw. hebt sie bei niedrigen Temperaturen an.

• Ein externer Temperatursensor wird mitgeliefert. Er sollte an einem Batteriepol montiert werden um immer die aktuelle Batterietemperatur zu erfassen.

#### 4.2.4 Spannungserfassung

Ein spezielles Messverfahren erübrigt Akku-Fühlerleitungen. Der Spannungsabfall auf der Akkuleitung wird bereits nach der ersten Volladung kompensiert. Dadurch kann auf einen zusätzlichen Fühler verzichtet werden, die Installation wird vereinfacht und die Zuverlässigkeit der Anlage gesteigert, da ein Fühlerbruch ausgeschlossen werden kann. Die Messgenauigkeit ist jedoch nicht so hoch wie bei Fühlerleitungen. Jedoch weisen wir darauf hin, daß bei einem Temperaturkoeffizienten von ca. 25mV pro 1°C (Änderung der Ladeendspannung mit der Umgebungstemperatur im 12V-System) eine Toleranz von 100mV einer Temperaturabweichung von 4°C entspricht. Bei diesen geringen Schwankungen treten noch keine negativen Erscheinungen an Batterien auf.

#### 4.2.5 Stromerfassung

Die Stromerfassung ist auf den unteren Strombereich kalibriert. Daher treten im Bereich der Maximalströme Abweichungen auf. Wir weisen darauf hin, daß Sie mit diesem System-Manager kein Messgerät gekauft haben, sondern einen komfortablen System-Manager mit vielen Anzeigefunktionen.

#### 4.2.6 Schnelladen und Ausgleichsladen

Der System-Manager hebt nach Unterschreiten eines festgelegten Ladezustands bei dem nächsten Ladezyklus die Lade-Endspannung für einen begrenzten Zeitraum an. Dabei ist der Count-down nur dann aktiviert, wenn die erwünschte Endspannung nahezu erreicht ist. Daher ist darauf zu achten, daß der Solargenerator bei den entsprechenden End-Spannungen auch ausreichend Ladestrom zur Verfügung stellen kann.

Eine zeitbegrenzte Boost-Ladung kann manuell aktiviert werden.

#### **Wird die Endspannung im Verhältnis zur Generatorspannung zu hoch gewählt (abzüglich der Leitungsverluste), besteht die Möglichkeit, daß der Count-down nie gezählt und Ihre Batterie ungeregelt geladen wird.**

Die Ausgleichsladung (equal) ist nur dann möglich und programmierbar, wenn eine Batterie mit flüssigem Elektrolyten konfiguriert wurde. Sie wird aktiviert, wenn die Batterie einen niedrigen Ladezustand unterschritten hat.

#### 4.2.7 Monatliche Säuredurchmischung

Bei geringfügig zyklisierten Batterien wird alle 30 Tage die Lade-Endspannung zeitbegrenzt angehoben. Hierbei wird entsprechend der Elektrolyteinstellung entweder das Boost- oder Ausgleichsladen aktiviert. Diese Funktion verhindert eine schädliche Säureschichtung, die sich besonders nach längerer Zeit in der Ladeerhaltungsphase einstellt.

#### 4.2.8 Anzeige

Ein doppelzeiliges Display informiert mit der Statusanzeige über wichtige Systemparameter. In der ersten Zeile werden kontinuierlich Ladezustand, Batteriespannung, Lade- und Endladestrom angezeigt. Die zweite Zeile informiert mit wechselnden, detaillierten Werten und Beschreibungen über die Systemparameter und Zustände.

Das Display arbeitet in einem vom Hersteller spezifiziertem Temperaturbereich korrekt. Beim Verlassen des Betriebstemperaturbereichs kann es zu Störungen kommen, die sich jedoch beim Wiedereintritt regenerieren. Der Lagertemperaturbereich darf allerdings nicht überschritten werden.

#### 4.2.9 Zentraler Tiefentladeschutz

Der Tiefentladeschutz vom wird in der Werkseinstellung vom SOC-Algorithmus gesteuert. Häufige Tiefentladungen führen langfristig durch Sulfatation zu einem Kapazitätsverlust ihrer Batterie. Der Tiefentladeschutz der System-Manager schaltet die Verbraucher ab und nach ausreichender Nachladung wieder automatisch zu.

Die Verbraucher können auch manuell geschaltet werden. Dadurch übernimmt der System-Manager die Aufgabe eines Hauptschalters.

Bei Unterschreiten einer fest vorgegebenen Spannung werden alle Verbraucher abgeschaltet, unabhängig von den programmierten Werten oder manuellen Einstellungen (Notabschaltung).

Die Funktionen des System-Managers lassen sich auch auf Spannungsregelung umstellen und dann frei programmieren. Wenn diese Funktion gewählt wurde, dann werden die Schwellwerte in Abhängigkeit der Batteriespannung als Regelgröße verwendet. Die SOC-Regelung, die die kritische Säuredichte besser als Spannungswerte abbildet ist dann deaktiviert.

#### 4.2.10 Bedientastatur

Mit den Tastern unter der Blende können Sollwerte individuell eingestellt werden. Die freiprogrammierbaren Werte lassen sich nur innerhalb vorgegebener Fenster verändern. Die veränderbaren Werte sind so gewählt, das selbst die Extremas in der Regel nicht zu gravierenden Schäden an Bleibatterien führen.

Die Bedienelemente sind jedoch ohne Kindersicherung (Code) zugänglich. Daher empfehlen wir, in Ihrem Interesse, den System-Manager sowie den Batterieraum für Kinder unzugänglich zu machen.

#### 4.2.11 Systemspannung

Es gibt zwei Reglervarianten für die Systemspannung 12V/ 24V oder 48V. Der 12/24V Regler erkennt die Systemspannung beim Anschluß an die Batterie. Für 48V Systeme ist ein anderes Modell mit spannungsfesteren Komponenten erforderlich. Ob Ihr System-Manager für die gewünschte Systemspannung geeignet ist entnehmen Sie dem Gehäuseaufdruck.

#### **5 Statusanzeige**

#### **5.1 LCD-Anzeige**

Alle Anzeigen erfolgen in englischer Sprache. Die Übersetzung finden Sie bei den folgenden Beschreibungen.

Das zweizeilige Display hat in der erste Zeile eine kontinuierliche Anzeige der aktuellen Werte. Folgende Werte werden in der ersten Zeile angezeigt. Die Anzeige erfolgt in Kurzform und aus Platzgründen ohne Einheit. Als Gedankenhilfe hier eine Erklärung für die erste Zeile.

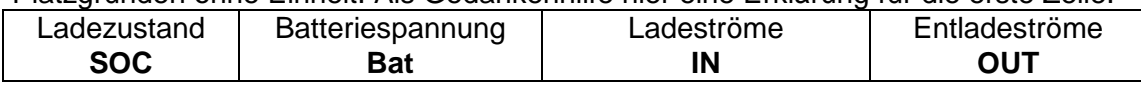

Die zweite Zeile ändert fortlaufend ihre Information. Alle Wert und Systeminformationen werden alphanumerisch angezeigt. Folgende Fenster können im Betrieb angezeigt werden wobei sich die folgenden Beschreibungen nur auf die zweite Zeile beziehen.

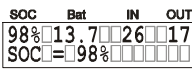

**SOC** (**s**tate **o**f **c**harge) heißt übersetzt Ladezustand und gibt an, wieviel der verfügbaren Kapazität sich noch in der Batterie befindet. Eine vollständig geladene

Batterie wird mit "99%" angezeigt.

 $[98\$ \square 13.7 \square 00 \square 000] \square 000] \square 013.700 \square 01]$ Da der Spannungsabfall zwischen System-Manager und Batterie ohne Verwendung von Fühlerleitungen kompensiert werden kann, ist die hier anzeigte Spannung **U Bat** die Polspannung der Batterie und nicht die Klemmenspannung des System-Managers.

**I\_in** ist die Summe der Ladeströme die in den Akku fließen. Er setzt sich zusammen 78%012.900250000<br>IDin0=000025.4A aus den Solargeneratorstrom, der durch den System-Manager fließt und dem Ladestrom zusätzlicher Generatoren die über einen optionalen, externen HS200 Stromsensor direkt mit der Batterie verbunden sind. Ohne einen HS200 zeigt **I\_in** den Solar-Ladestrom an.

 $\begin{array}{|c|c|} \hline 67\$ \square 12 \,, 4 \square 00 \square \square 17 \\ \hline 1 \square out \square \square \square 17 \,. \ 0A \end{array}$ **I\_out** ist die Summe der Entladeströme die aus der Batterie fließen. Er setzt sich zusammen aus dem Laststrom, der durch den System-Manager fließt und dem Entladestrom großer Verbraucher, die über der max. Nennleistung des System-Managers liegen, und in Verbindung eines externen HS200 Stromsensoren direkt an die Batterie angeschlossen werden.

 $\begin{array}{|c|c|c|} \hline 98\$ \overline{ \color{red} \boxtimes \color{blue} 1}3 \text{ . }7 \overline{ \color{red} \boxtimes \color{blue} 0}4 \overline{ \color{red} \boxtimes \color{blue} 02} \\ \hline 1 \overline{ \color{red} \mod \color{blue} \text{--} \color{blue} \boxtimes \color{blue} 1}21 \text{ . }5 \text{A} \end{array}$ **I** mod ist der vom Solargenerator zur Verfügung gestellte Ladestrom. Er ist geringer als der Kurzschlußstrom, der zur Ladung sowieso nicht verfügbar wäre. Bei Erreichen der Ladeendspannung ist der Modulstrom (**I\_mod**) wesentlich größer als der Ladestrom (**I\_in**). **I\_in** wird dann durch den System-Manager reduziert um die Batterie vor Überladung zu schützen.

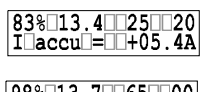

**I\_accu** ist die Bilanz aller Lade- und Entladeströmen. Solange der Ladestrom größer dem Entladestrom ist, wird der Wert positiv angezeigt im umgekehrten Fall negativ.

98%013.700650000<br>| modul | Ocurrent | 000

Fehlerzustände wie "over temperature" Übertemperatur, "module current" Modulüberstrom, "**load current**" Lastüberstrom, "**low voltage**" Unterspannung und

"**over voltage**" Überspannung warnen vor kritischen Betriebszuständen. Der System-Manager trifft bereits automatisch Abhilfemaßnahmen, um sich selbst, die Batterie oder den Verbraucher zu schützen. Wenn der Fehler behoben wurde, geht der System-Manager in den Normalzustand zurück.

 $\begin{array}{|c|c|} \hline 87\$ \square 12 \,. \,\hline 7 \square \square 00 \square \square 02 \\ \hline 1 \square \text{mod} \square = \square \square \square \text{night} \end{array}$ Über den Solargenerator kann auch die Nacht erkannt werden. Dieser Zustand "night" wird anstatt dem Ladestrom angezeigt. Eine weitere Operation erkennt, ob ein Solargenerator angeschlossen ist (I\_mod = **no module**=fehlendes Modul). Diese Funktion wird auf dem Display angezeigt, und zusätzlich an den externen Datenlogger gesendet. Dieses Signal kann als Diebstahlerkennung mit folgenden Einschränkungen genutzt werden. Der Solargenerator muß komplett abgeklemmt werden, diese Diagnose erkennt nicht das Abklemmen einzelner Strings. Diese Fehlermeldung erscheint mit 15 – 60 min Verzögerung. Werden String-Dioden (Rückstromdioden) im Modulkreis verwendet kann die Modulerkennung nicht mehr funktionieren. Abhilfe schafft ein 20kOhm Widerstand parallel zur Diode.

99%014.700150000<br>boost0charge0000 Regelungszustände wie "**normal charge**" Normalladen, "**boost charge**" Schnelladen und "**equal charge**" Ausgleichsladen geben an, welche Ladeendspannung aktiviert ist. Nach dem begrenzten Zeitraum wird auf Normalladen zurückgeschaltet. Auch die Tiefentladung "deep protection" wird angezeigt selbst wenn sie manuell deaktiviert wurde.

 $\fbox{20%11.411031123} \label{eq:20%11.411031123} \begin{tabular}{|l|l|} \hline \texttt{031123} \\ \texttt{manuelIautoIIIIII} \end{tabular}$ Vorgenommene Systemeinstellungen wie die Wahl des Elektrolyten,

"**liquidelectrolyt**" für Flüssig-Batterien oder "**fixed electrolyt**" für Gel-Batterien als auch der manuellen Eingriff in den Tiefentladeschutz "manual auto", "manual load off" oder "manual load on" werden ebenfalls angezeigt.

### **5.2 Alarmkontakt**

Alle PowerTaroms sind mit einem Signalkontakt ausgerüstet. Der Alarmkontakt schaltet wenn mindestens einer der folgenden Systemfehler auftritt: Unter/Überspannung, Ladezustand nur noch 10% über dem eingestellten Lastabwurf, Laststrom > 110%, Temperatur >85°C, kein Modul angeschlossen (nach ca. 15 min), keine Batterieladung seit 24 Stunden. Die Klemmenkontakte auf der Steuerplatine #5 und #6 schließen, #5 und #4 öffnen dann. Der Alarm stellt sich automatisch wieder zurück, wenn die Fehlerbedingung nicht mehr besteht.

Der Kontakt kann belastet werden mit : max. 150 mA, 200V DC. Rds on = 35 Ohm.

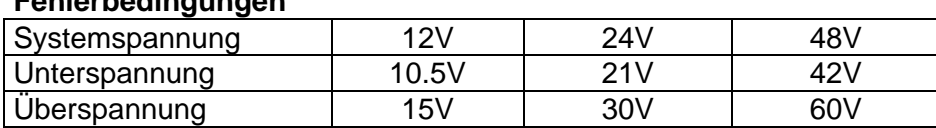

#### **Fehlerbedingungen**

#### **6 Bedienung des System-Managers**

#### **6.1 Voreinstellungen**

Mit der beim Kauf verfügbaren Werkseinstellungen kann der System-Manager in den häufigsten Anwendungsfällen ohne zusätzliche Programmierung eingesetzt werden.

Der System-Manager verfügt bereits bei der Auslieferung über werksseitige Grundeinstellungen, die nach erfolgter Montage den sofortigen Betrieb der Solaranlage ermöglichen. Die Werkseinstellung entspricht den Anforderungen der meisten PV-Anlagen. Nur fachkundigen Anwendern wird empfohlen die Werkseinstellung zu ändern.

Der System-Manager kann jedoch immer auf die Werkseinstellung in der **Menüspalte CONF**(Kapitel 6.5; Seite 13) zurückgesetzt werden. Unbedingt sollten sie den Batterietypen in **Menüspalte CONF**  eingeben. Da diese Einstellung auch dann notwendig ist, wenn keine Programmierung erwünscht wird oder zu kompliziert erscheint, finden sie ein ausführliches **Beispiel zur Konfigurierung** (Kapitel 6.7; Seite 16). Alle weiteren Parameter sollten nur verändert werden, wenn Ihnen ausreichend Informationen zur verwendeten Batterie zur Verfügung stehen.

Der Betreiber einer photovoltaischen Solaranlage hat mit diesem System-Manager die Möglichkeit, sich ein eigens für sein Benutzerverhalten abgestimmtes Solarsystem zu gestalten. Dies wird über verschiedene Einstellmöglichkeiten von Parametern und Funktionen gewährleistet.

Wie man Messwerte, Parameter oder Funktionen betrachten bzw. verändern kann, wird im Folgenden beschrieben. Menüschaubilder verdeutlichen hierfür die Auswahlmöglichkeiten und geben einen Gesamtüberblick der Menüführung des System-Managers.

#### **6.2 Hauptmenü**

Die Einstellung von Sollwerten und Funktionen erfolgt über die vier Bedientaster des System-Managers. Durch einmaligen Tastendruck auf einen beliebigen Taster erscheint ein Fenster mit den Menüspalten **MANU** (manuelle Veränderungen während des Betriebs), **LOGG** (Abfrage des internen Datenloggers), **CONF** (Konfiguration der Systemkomponenten) und **PROG** (Programmierung der

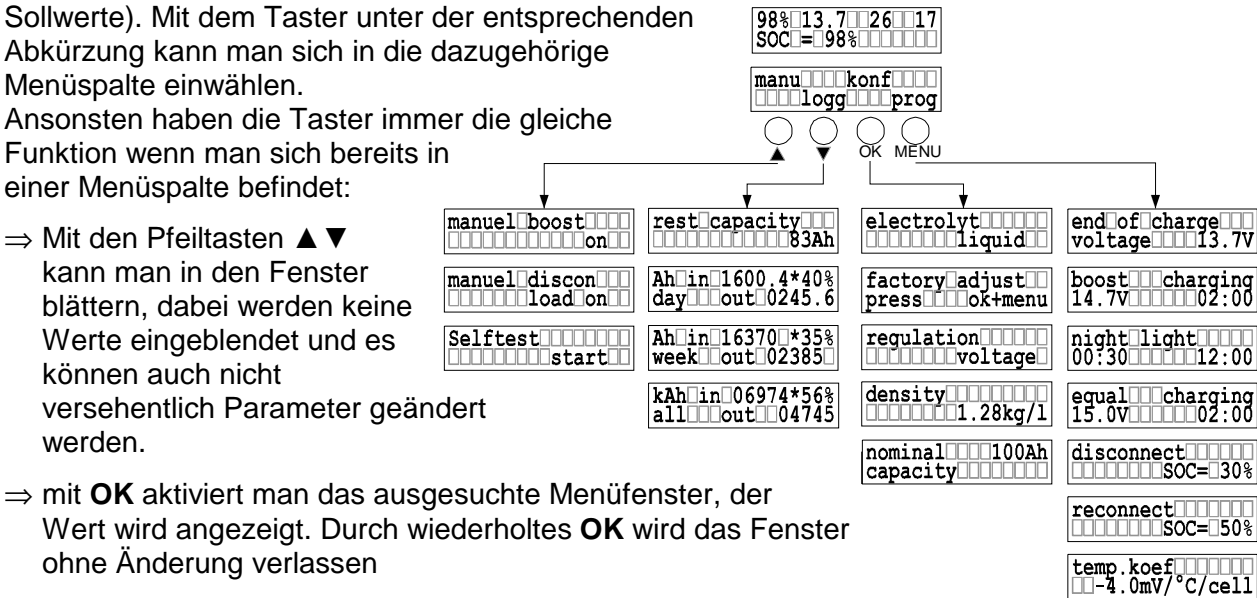

- ⇒ mit den Pfeiltasten ▲▼ lassen sich die Werte innerhalb eines vorgegebenen Fensters verändern. Sobald der Maximalwert erreicht wurde beginnen die Parameter wieder beim Minimalwert. Durch ununterbrochenes Drücken beginnen die Werte in kleinen Schritten zu laufen.
- ⇒ mit **OK** wird die Veränderung bestätigt
- ⇒ die Statusanzeige erscheint automatisch wenn ca. 5s keine Menüspalte angewählt wurde
- ⇒ wird 2min keine Veränderung vorgenommen springt die Anzeige ins Hauptmenü und die Änderung in dem gerade geöffneten Fenster wird nicht übernommen

#### **6.3 Menüspalte MANU**

Hier kann manuell in das Regelverhalten direkt eingegriffen werden

manual boost Manuelles Schnelladen erhöht die Ladeendspannung für einen begrenzten Zeitraum auf die vorgegebenen Werte. Nachdem man sich zu dieses Fenster vorgearbeitet hat,

kann es entweder durch weiteres Drücken der Pfeiltaste übersprungen werden, oder man wählt sich mit **OK** ein. Nach dem Öffnen des Fensters mit **OK** hat man die Möglichkeit mit den Pfeiltasten ▲▼ das Boost-Laden zu aktivieren.

*Programmiermöglichkeiten: on, off* 

In diesem Fenster kann die Last manuell geschaltet werden. Sobald man sich mit **OK** in dieses Fenster eingewählt hat, kann mit den Pfeiltasten ▲▼ zwischen "**load on, load off** und **auto**" umgeschaltet werden. Mit **"load on"** wird der SOC-gesteuerte Tiefentladeschutz deaktiviert. Eine Notabschaltung schützt jedoch weiterhin den Akku vor zu tiefer Entladung. **"load off"** schaItet alle Verbraucher ab und kann als Hauptschalter verwendet werden, falls Sie längere Zeit Ihre Solaranlage verlassen. Mit AUTO wird der System-Manager selbstständig die Batterie vor Tiefentladung schützen.

*Programmiermöglichkeiten: load on, load off, auto* 

 $\begin{tabular}{|c|c|} \hline self\\ \hline \hline 0\\ \hline 0\\ \hline \end{tabular} \begin{tabular}{|c|c|} \hline self\\ \hline 0\\ \hline 1\\ \hline 0\\ \hline \end{tabular} \begin{tabular}{|c|c|} \hline set\\ 0\\ \hline \end{tabular} \end{tabular}$ Bevor Sie dieses Menü starten ist es erforderlich das Modul und die Last abzuklemmen. Bitte gehen Sie entsprechend den Anweisungen zur **Demontage**

(Kapitel 7.5, Seite20) vor. Nach dem Einwählen mit der **OK**-Taste in diese Fenster wird der Selbsttest (Selftest) durchgeführt. Der System-Manager überprüft automatisch seinen Leistungsteil, die Soft- und einen Teil der Hardware. Erscheint "TEST MODUL OK; TEST LOAD OK" so ist der System-Manager in Ordnung, bei der Meldung **"TEST MODUL FAIL"** und/oder **"TEST LOAD FAIL"** starten Sie erneut den Test nachdem Sie sich vergewissert haben, daß alle Modul- und Lastanschlüsse abgeklemmt sind oder wenden Sie sich an Ihren Fachhändler.

### **6.4 Menüspalte LOGG**

In dieser Spalte können erfaßte Werte abgerufen werden. Ein integriert Datenlogger gibt Ihnen einen groben Überblick über die Energieverteilungen in Ihrem System. Sollten Sie genaue Werte für wissenschaftliche Untersuchungen benötigen, so empfehlen wir den optionalen Datenlogger TarCom.

rest<br> **Example:** 10083Ah Bei Eingabe der Nennkapazität in der **Menüspalte CONF** (Kapitel 6.5; Seite 13) kann in diesem Fenster mittels der Ladezustandsberechnung die noch verfügbare Restkapazität in Amperestunden angegeben werden*.* 

Ah<br>day1<br>cout<br>0581.9 Bei Erreichen dieses Menüfensters können Sie den aktuellen Tageswerte ablesen. Durch Einwählen in diese Fenster mit **OK** können die Werte der letzten 7 Tage mit

den Pfeiltasten ▲▼ abgefragt werden. "day" ist also der heutige Tag und "day1" der gestrige. Der 7-te Tag wird dann immer von den aktuellen Werten überschrieben.

Die Tageswerte [in Amperestunden, Ah] beziehen sich immer auf die letzten 24 Ah<br>
week3<br>
lout<br>
12650 Stunden. Dabei wird in der ersten Zeile die von den Solarmodulen erzeugte Energie (Ah) angezeigt. Der Anteil, der von den erzeugten Ampèrestunden in die Batterie

geladenen werden konnte, wird dann in Prozent angegeben. Die zweite Zeile informiert über die entnommene Energie.

Analog hierzu sind die Wochenwerte "week" [in Amperestunden, Ah] die letzten 7 Wochen aufsummiert.

kAh<br>| in 06974\*56%<br>| all 000t 04745 Dieses Fenster summiert alle Energiewerte seit der Installation auf. Die Werte lassen sich durch eine Neuinstallation (alle Systemkomponenten entfernen) auf Null zurücksetzen. Die Tages und Wochenzählung funktioniert nur mit der richtigen Modulerkennung. (Meldung "night")

### **6.5 Menüspalte CONF**

In dieser Spalte können Sie Ihre Systemkomponenten konfigurieren. Hier können Sie alle Programmänderungen rückgängig machen und die Werkseinstellung aktivieren. In dieser Spalte mußt auch der Akkutyp vorgegeben werden. Genauere Informationen zur Programmierung des Akkutyps finden Sie als **Beispiel zur Konfigurierung** des Batterietyp (Kapitel 6.7.2; Seite 16).

electrolyt000000<br>0000000000fixed

Diese Spalte dient zur Konfiguration des Batterietyps. Sobald man sich mit **OK** in

dieses Fenster eingewählt hat, kann mit den Pfeiltasten ▲▼ zwischen "**fixed**" und **"liquid"** umgeschaltet werden. Die Einstellung "fixed" deaktiviert sowohl das Fenster zur Programmierung der Säuredichte als auch die Ausgleichsladung "equal charging", da eine Gasung bei Gel-Batterien verhindert werden muß.

*Programmiermöglichkeiten: liquid, fixed* 

factory<br>[adjust]]<br>press[[[[[]OK+menu Um die Programmierungen wieder in den Urzustand zu versetzen können Sie dieses Rücksetzfenster verwenden. Sie wählen sich in das Fenster mit **OK** ein. Nun werden Sie aufgefordert mit "press ok+menu" gleichzeitig die zwei rechten Tasten **OK** und **MENU** zu

bedienen. Falls Sie die Rücksetzung in den Werkszustand doch nicht wünschen verlassen Sie die Rücksetzmöglichkeit mit irgend einer Taste. Bedienen Sie jedoch **ok+menu** werden alle Veränderten Werte zurückgesetzt und die Durchführung mit "**done**" bestätigt.

Der System-Manager kann auf Spannungssteuerung umgestellt werden. Die Regelung reagiert dann nur noch auf eingestellte Spannungswerte. Diese Einstellung ist dann empfehlenswert, wenn außer dem System-Manager noch weitere Generatoren die Batterie laden oder Lasten, wie z.B. ein Wechselrichter, direkt an die Batterie angeschlossen werden. Nach dem Einwählen mit **OK** kann über die Pfeiltaster ▲▼ zwischen "**SOC**" und "**voltage**" gewählt werden. Wurde "**voltage**" gewählt werden die programmierbaren Werte zur Tiefentladung im Menu PROG in Spannungwerte geändert, bei "**SOC**" in Prozent. *Programmiermöglichkeiten: SOC, voltage*

Zuordnung Ladezustand (SOC ) und Batteriespannung bei "regulation = voltage"

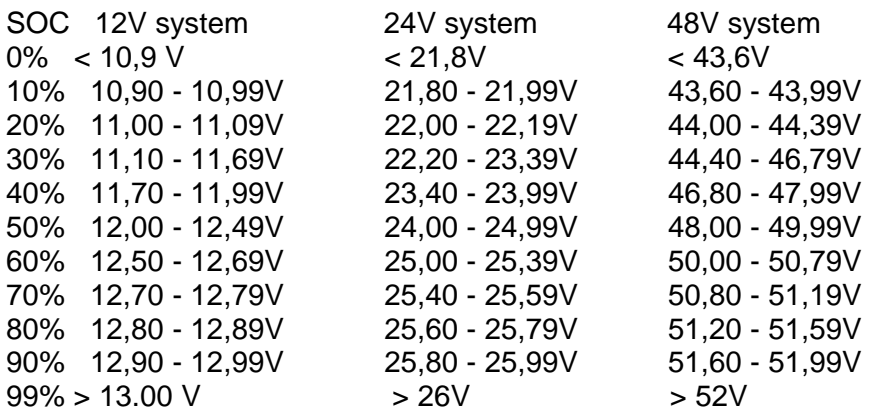

density000001.28<br>00000001.28kg/1 Mit diesem Fenster kann die Säuredichte konfiguriert werden. Nach dem Einwählen mit **OK** kann über die Pfeiltaster ▲▼ die Säuredichte innerhalb eines vorgegebenen

Wertes verändert werden. Stellen Sie mit den Pfeiltasten ▲ ▼ Ihren gewünschten Wert ein und bestätigen mit **OK**. Bei der Wahl von Gelbatterien kann die Säuredichte nicht eingestellt werden; daher entfällt dieses Fenster. *Programmiermöglichkeiten: 1,20...1,30kg/l* 

nominal In diesem Fenster kann die Nennkapazität des Akkus eingegeben werden. Wählen capacity Sie sich mit **OK** in das Fenster ein und verändern mit den Pfeiltasten ▲▼ die

Nennkapazität.

Tip: Sollten Sie einen gebrauchten System-Manager verwenden, oder Ihre Batterie wechseln, empfiehlt sich diese Rücksetzung.

#### **6.6 Menüspalte PROG**

In dieser Spalte können nur Werte innerhalb vorgegebener Fenster verändert werden, die in der Regel Batterien noch nicht schädigen können. Jedoch sind Vorkenntnisse zum Batterieverhalten erforderlich. Falls Sie sich unsicher sind, wenden Sie sich an Ihren Fachhändler.

Zum Einstellen der Werte muß man sich mit **OK** einwählen. Eine detaillierte Beschreibung zur Vorgehensweise können Sie dem Abschnitt **Beispiel zur Konfigurierung** (Kapitel 6.7; Seite 16) entnehmen.

endDofDchargeDDD<br>voltageDDDD13.7V Die Ladeendspannung dient zur Erhaltungsladung und sollte nicht zu hoch gewählt werden, da eine ununterbrochene Gasung die Batterie schädigt. Die maximalen

Werte entnehmen Sie bitte dem Batterie-Datenblatt. *Programmiermöglichkeiten: 13,0V...14,5V | 26,0V...29,0V | 52,0V...58,0V*

boostIIIcharging<br>14.7VIIIIII02:00 Eine Erhöhung der Ladeendspannung über einen begrenzten Zeitraum ist für alle Blei-Batterietypen unschädlich. Die maximalen Werte entnehmen Sie bitte dem Batterie-Datenblatt. In diesem Fenster kann sowohl die Spannung als auch der Zeitraum programmiert werden. Sobald Sie sich mit **OK** ins Fenster eingewählt haben, erscheint in der ersten Zeile der Begriff **"boost\_\_\_voltage"** und Sie können mit den Pfeiltasten ▲▼ den Spannungswert, der nun in der zweiten Zeile erscheint, verändern. Nach der Bestätigung mit **OK** erscheint das Fenster **"boost\_\_\_time"** und die Zeitdauer, wie lange die Spannungserhöhung erhalten bleiben soll, kann eingestellt werden. Mit **OK** wird alles bestätigt und übernommen.

*Programmiermöglichkeiten: über den Zeitraum von 00:30...05:00: 13,5V...15,0V | 27,0V...30,0V | 54,0V...60,0V* 

equallecharging<br>15.0Veccord2:00 Analog zur Einstellung des Boost-Ladens kann die Ausgleichsladung eingestellt werden. Erst mit **OK** einwählen, dann mit Pfeiltasten ▲▼ Werte ändern, mit **OK**

bestätigen wodurch die Zeit einstellbar wird. Nach gewünschter Programmierung mit **OK** bestätigen. Die Ausgleichsladung kann nur bei Batterien mit flüssigem Elektrolyt eingestellt werden, da zu hohe Spannungen Gelbatterien schaden. Spannungswert bitte dem Batterie-Datenblatt entnehmen. Dieses Fenster wird deaktiviert, wenn Sie bei der Wahl des Elektrolyten in der **Menüspalte CONF**(Kapitel 6.5; Seite 13) sich für **fixed** entschieden haben. Eine ausführliche Beschreibung finden sie in der **Werkseinstellung** (Kapitel 6.7.1; Seite 16)

*Programmiermöglichkeiten: über den Zeitraum von 00:30...05:00 : 14,0V...15,5V | 28,0V...31,0V | 56,0V...62,0V* 

**Bei der Ausgleichsladung können hohe Ladeend-Spannungen programmiert werden, die bereits bei einigen Verbrauchern Schäden hervorrufen können. Daher wählen Sie diese Spannung sorgfältig aus und vergleichen den gewünschten Wert mit den Datenblättern der Batterie- und Verbraucherherstellern** 

disconnectIIIIIII<br>IIIIIIIIIIISOC=130% Die Tiefentladeschwelle läßt sich auch individuell einstellen. Sobald Sie sich mit den Pfeiltasten ▲▼ zu diesem Fenster bewegt haben, können Sie es mit **OK** öffnen. Anschließend läßt sich die Abschaltschwelle mit den Pfeiltasten ▲▼ innerhalb vorgegebener Werte verändern. Allerdings muß die Differenz zwischen Abschalt- und Rücksetzschwelle immer 20% betragen. Wünschen Sie bereits eine Abschaltung bei einem hohen Ladezustand, setzen Sie zuerst die Rückschaltschwelle um 20% über die gewünschte Abschaltschwelle. *Programmiermöglichkeiten bei SOC: 20%...70%* 

Wenn Sie die Regelung auf Spannungssteuerung **"regulation"** umgestellt haben (Kapitel 6.5; Seite 13) dann werden Spannungswerte für die Lastabschaltung vorgegeben. Bitte beachten Sie, daß der System-Manager nur Abschaltschwellen (disconnect) und Rücksetzschwellen (reconnect) erlaubt, damit immer eine minimale Differenz von 0,8V (12V), 1,6V (24V) und 3,2V (48V) gewährleistet ist. Wollen Sie einem hohen Wert für die Abschaltung programmieren, dann setzten sie zuerst die Rücksetzschwelle nach oben.

*Programmiermöglichkeiten bei voltage regulation: 11,0V...12,5V | 22,0V...25,0V | 44,0V...50,0V* 

Das Rücksetzfenster erreichen Sie mit den Pfeiltasten ▲▼. Mit **OK** wählen Sie sich in das Fenster ein, um die Werte in den vorgegebenen Fenstern zu verändern. Das Rücksetzlevel läßt sich nur auf 20% über der Abschaltschwelle reduzieren. Bei Spannungssteuerung müssen die Schwellen mind. 0,8V Abstand haben.

*Programmiermöglichkeiten bei SOC: 40%...90%*  Wenn Sie die Regelung auf Spannungssteuerung **"regulation"** umgestellt haben (Kapitel 6.5; Seite 13) dann werden Spannungswerte für die Lastabschaltung vorgegeben. Beachten Sie, daß nur die Werte programmiert werden können, die durch die Hysterese vorgegeben werden *Programmiermöglichkeiten bei voltage regulation 11,8V...13,3V | 23,6V...26,6V | 47,2V...53,2V* 

 $\overline{\text{night} \text{light} \text{min}}$ Der System-Manager wertet über den Solargenerator die Beleuchtungsstärke aus. Je nach Ausrichtung des Generators kann trotz erfolgreicher Nachterkennung die Dämmerung noch nicht abgeschlossen sein. Durch die programmierbare Zeitverzögerung "night delay" kann die Nachtlichtzuschaltung zu einem späteren Zeitpunkt aktiviert werden. Sobald Sie sich mit OK ins Fenster eingewählt haben, erscheint in der ersten Zeile der Begriff "night delay" und Sie können mit den Pfeiltasten ▲▼ die Verzögerungszeit verändern. Nach der Bestätigung mit **OK**

erscheint das Fenster "night\_timer" und der Zeitraum der gesamten Brenndauer nach Sonnenuntergang läßt sich einstellen. Mit **OK** wird alles bestätigt und übernommen.

Diese Einstellung hat keine Auswirkung auf den System-Manager. Jedoch können mit den PA15- Receivern Verbraucher gezielt bei Dunkelheit eingeschaltet werden. Dazu müssen die Receiver auf Nachtlicht konfiguriert werden und der System-Manager sendet ein Signal, bei dem die Verbraucher dann eingeschaltet werden.

*Programmiermöglichkeiten: timer von 00:00...12:00 und delay von 00:00...03:00*

 $\begin{array}{|c|c|c|}\hline \texttt{temp}.\texttt{koef} & \texttt{UDIII} \\ \hline \Box\Box\texttt{-4}.\texttt{0mV} & \texttt{C/cell} \end{array}$ Die Gasentwicklung in der Batterie ist proportional der Spannung und Temperatur. Je höher beide sind, desto stärker die Gasentwicklung. Daher muß in Abhängigkeit der Temperatur der Spannungswert verändert werden. Die eingestellten Ladeendspannungswerte (end of charge, boost, equal) beziehen sich auf Raumtemperatur und werden entsprechend der Umgebungstemperatur um den hier einstellbaren Koeffizienten verändert. *Programmiermöglichkeit: -2mV/K/Zelle...-8mV/K/Zelle*

#### **6.7 Beispiel zur Konfigurierung**

#### 6.7.1 Werkseinstellung

Nach einem Stromausfall durch z.B. eine defekte Sicherung müssen üblicherweise keine Parameterwerte oder Funktionseinstellungen neu vorgenommen werden, da diese Werte im EEProm des System-Managers gespeichert sind. Bitte beachten Sie, daß diese Einstellungen auch dann noch gespeichert sind, wenn Sie denselben System-Manager in eine neue Anlage einsetzen.

Tip: Gebrauchte System-Manager daher **Rücksetzen auf Werkseinstellung** (Kapitel 6.7.3; Seite 17)

Die Werksvorgaben finden sie in Abschnitt 18.2 Auf diese Einstellung kann jederzeit der System-Manager wieder zurückgesetzt werden. Dabei gehen alle bereits programmierte Einstellungen verloren.

Tip: Nach dem Rücksetzen sollten Sie den Batterietypen wieder einstellen

Der System-Manager ist ab Werk mit der Einstellung für Batterien mit flüssigem Elektrolyt **..liquid**" eingestellt. Eine Einstellung auf andere Batterietypen (z.B. geschlossene Batterien mit festgelegtem Elektrolyten, wie Gel- oder Fließbatterien bezeichnet mit: **"fixed"**) ist erforderlich.

Nur in der Einstellung **liquid** haben Sie die Möglichkeit die Säuredichte **density** und die Ausgleichsladung **equal charging** zu programmieren. In der Einstellung **fixed** sind diese Fenster deaktiviert.

#### 6.7.2 Batterietyp

Durch Bedienen eines beliebigen Tasters verlassen Sie die Statusanzeige und erreichen das Hauptmenü. Mit dem Taster unter der jeweiligen Abkürzung **MANU** (manuelle Veränderungen während des Betriebs), **LOGG** (Abfrage des internen Datenloggers), **CONF** (Konfiguration der Systemkomponenten) und **PROG** (Programmierung der Sollwerte) kann man sich in die

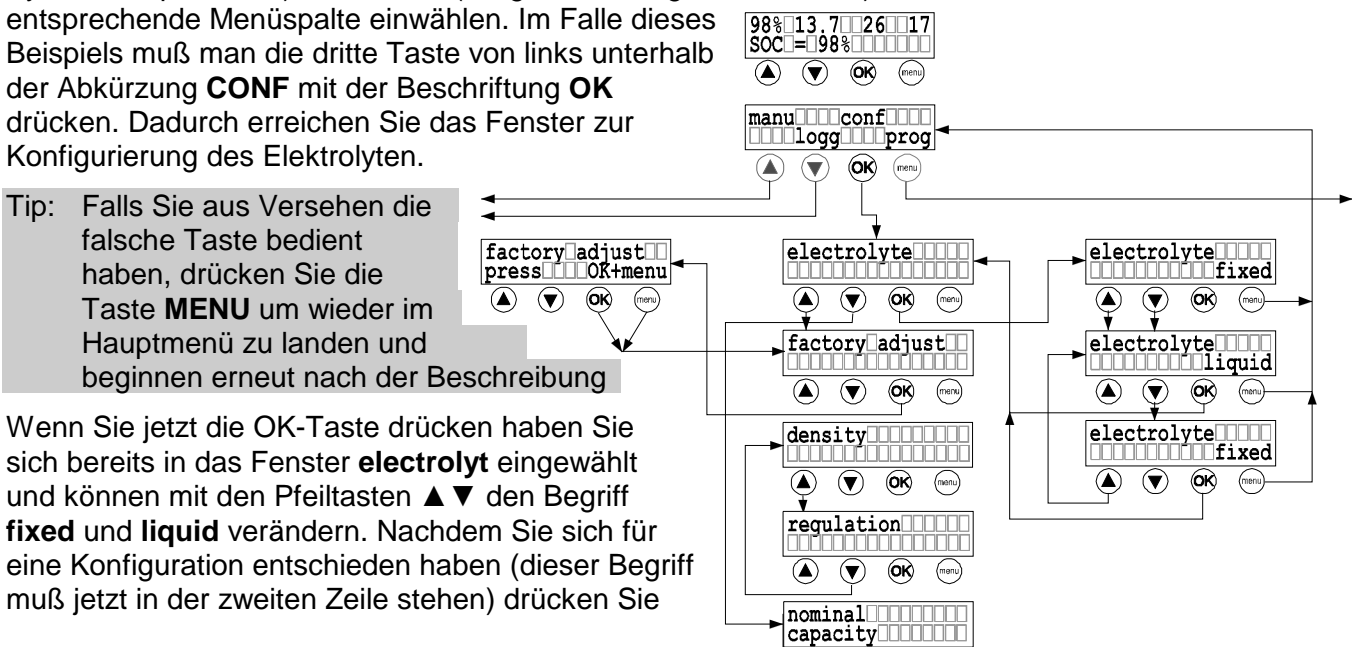

auf **OK** um die Einstellung zu bestätigen. Jetzt befinden Sie sich bereits im Titelfenster und können mit den Pfeiltasten ▲▼ weitere Fenster anwählen oder mit der Menütaste ins Hauptmenü gelangen.

6.7.3 Rücksetzen auf Werkseinstellung

Im vorherigen Kapitel wurde beschrieben, wie Sie das Fenster **electrolyte** erreichen können. Von diesem Fenster wird über die Pfeiltaste ▲ das darauffolgende Fenster zur Werkseinstellung (**factory adjust**) geöffnet. Benutzen Sie allerdings die Pfeiltaste ▼ gelangen Sie von unten der Menüspalte ins Fenster **nominal capacity.** Mit erneutem Drücken der Pfeiltaste ▼ erreichen sie nach **density** und **regulation** das gewünschte Fenster **factory adjust**. Mit der **OK**-Taste können Sie das Fenster öffnen. Sofort erscheint die Anweisung, gleichzeitig die Menütaste plus die OK-Taste zu drücken.

#### **6.8 Beispiel zur Programmierung**

Anhand des Beispiels wird gezeigt, wie innerhalb der Menüspalte **PROG** Werkseinstellung verändert werden kann. Veränderungen in der Anzeige werden schwarz dargestellt.

Anhand des Beispiels **equal charging** soll nochmals die Vorgehensweise zum Programmieren beschrieben werden. Zuerst betätigen sie irgendeinen Taster. Nachdem das Fenster mit den vier Menüspalten erschienen ist drücken Sie unter der jeweiligen Spaltenüberschrift (**manu, logg, conf,** 

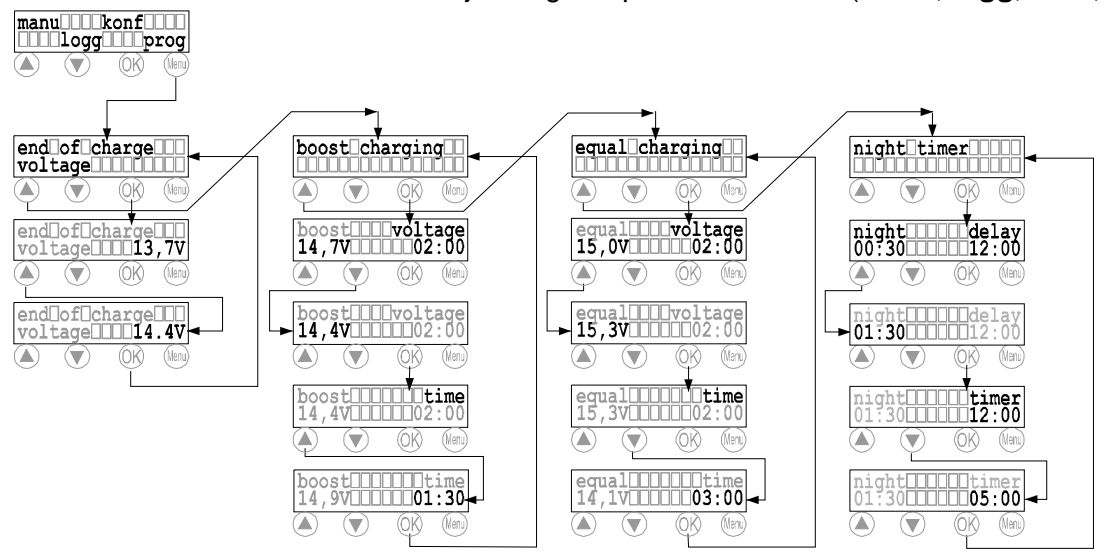

**prog**) die darunter liegende Taste. In diesem Fall die ganz Rechte, die in allen anderen Menüfenstern die Funktion "menu" hat.

Nachdem Sie die rechte Taste betätigt haben erscheint das Fenster **end of charge**. Da nur der **Equal**-Wert geändert werden soll bewegen wir uns mit der ersten Taste von links ▲ über das Fenster (boost charging) und mit einem weiteren Druck ▲ ins Fenster **equal charging**. Durch Betätigen der **OK**-Taste erscheint in der ersten Zeile der Begriff **equal voltage** und es läßt sich der Spannungswert (hier 15,0V) mit den Pfeiltasten ▲▼ auf 15,3V verändern. Mit der **OK**-Taste wird der Wert übernommen und gleichzeitig erscheint der Begriff equal time in der ersten Zeile. Nun läßt sich mit den Pfeiltasten ▲▼ die Zeit einstellen, die die erhöhte Ladeendspannung anliegen soll (hier: von 02:00 auf 03:00). Mit der **OK**-Taste wird der Wert bestätigt und es erscheint das Ausgangsfenster für **equal charging**.

- Tip: Falls Sie sich nochmals bezüglich Ihrer Programmierung vergewissern wollen, so können Sie durch ausschließliches drücken der OK-Taste durch alle Equal-Unterfenster hindurchbewegen.
- Tip: Wenn Sie einen falschen Wert programmiert haben, können sie durch mehrmaliges betätigen der OK-Taste wieder in das Fenster mit dem ungewünschten Wert gelangen. Sobald Sie das Fenster erreicht haben kann der Wert mit der Pfeiltasten ▲▼ geändert werden.

#### **7 Montage**

#### **7.1 Vorkehrungen**

Keine PV-Komponenten in Räumen installieren, in denen leicht entzündliche Gasgemische entstehen können!

In der Nähe der Batterie kann explosives Knallgas entstehen. Daher im Batterieraum für gute Belüftung sorgen und Funkenbildung vermeiden!  $\bigwedge$ 

#### **Folgende Vorschriften für Batterien sind unbedingt zu beachten!**

⇒ DIN VDE 0510 Teil 2, die Abschnitte: 7. Vorkehrungen gegen Explosionsgefahr, 8. Vorkehrungen gegen Gefahren durch Elektrolyte (Schwefelsäure) und 9. Unterbringung

⇒ National Electric Code mit Artikel 690

#### **7.2 Montageort wählen**

Der System-Manager muß mit dem Solargenerator, der Batterie und den Verbrauchern verbunden werden. Da die Leitungsverluste und somit auch Spannungsabfälle möglichst gering gehalten werden sollen muß der System-Manager so installiert werden, daß möglichst kurze und direkte Wege für die Kabel gewählt werden können. Dies ist auf jeden Fall für den Standort der Batterie als auch des Solargenerators entscheidend.

Idealerweise wird der System-Manager im selben, gut belüftetem Raum wie die Batterie montiert (Sicherheitsabstand mindestens 50 cm). Da über den Batterieanschlüsse sowohl die Lade- wie auch die Entladeströme fließen ist ein geringer Abstand und kurze, dicke Kabel zwischen Batterie und System-Manager empfehlenswert.

Der Solargenerator sollte vor allem so installiert werden, daß im ungünstigsten Fall der Spannungsabfall nicht so groß ist, daß die Batterie nicht mehr vollständig geladen werden kann. In der zeitbegrenzten Ausgleichsladung wird die Batterie auf eine hohe Spannung geladen. Ist der Spannungsabfall zum Generators jedoch zu groß, so wird diese Spannung nie erreicht. Beispiel: Die MPP-Spannung des Generators liegt bei 16,5V. Abzüglich 1,0V Spannungsabfall auf den Generatorzuleitungen minus 0,3V Spannungsabfall am System-Manager und den Sicherungen ergibt eine maximale Batteriespannung von 15,2V.

Der System-Manager darf nicht in Bereichen montiert werden in denen sich leicht entzündliche Flüssigkeiten oder Gase befinden. Die Montage ist nur in einem Bereich zulässig in dem die Schutzart des System-Managers (siehe techn. Daten) ausreichend ist. Die maximal zulässige Umgebungstemperatur darf am Montageort niemals über- oder unterschritten werden. Außerdem darf der System-Manager nicht in Feuchträumen (z.B. Bäder), oder in Räumen, in denen leicht entzündliche Gasgemische entstehen können, wie durch Gasflaschen, Farben, Lacke, Lösungsmittel usw., installiert und betrieben werden!

Der System-Manager sollte vor direkten Witterungseinflüssen geschützt werden. Sonneneinstrahlung und Erwärmung durch nahestehende Geräte müssen vermieden werden.

Batterien und System-Manager müssen Kindern und Unbefugten unzugänglich installiert werden.  $\triangle$ Am System-Manager sind deshalb auch keine vorkehrende Maßnahmen getroffen worden, um einen Eingriff durch Unbefugte zu verhindern.

Der Untergrund, auf dem der System-Manager montiert werden soll, darf nicht aus leicht  $\triangle$ entzündlichem Material bestehen. Im Betrieb heizen sich die Kühlkörper durch Verlustleistung auf. Daher sollte der Montageort einer Temperatur von 85°C standhalten.

#### 7.2.1 Wandmontage

Der System-Manager muß auf feuerfestem Untergrund montiert werden. Außerdem dürfen sich unterhalb des Montageortes keine brennbaren Materialien befinden.

Der System-Manager ist für eine Montage an senkrechten Wänden konzipiert. Die vier mitgelieferten Montagewinkel ermöglichen eine Befestigung außerhalb des Gehäuses.

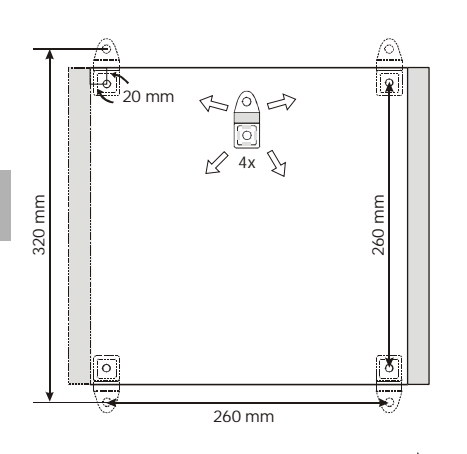

200m m

200m

**Second** 

200mm

Sobald der System-Manager arbeitet und Verlustleistung produziert, die das Gerät erwärmt steigt am Kühlkörper Luft auf und entzieht ihm die Wärme. Dieser Kamineffekt ist erforderlich für den einwandfreien Einsatz des System-Managers. Um den Luftzug zu ermöglichen darf der System-Manager nicht verbaut werden. Ein Sicherheitsabstand von mindestens 200mm ist einzuhalten.

#### **7.3 Vorbereitende Maßnahmen**

#### 7.3.1 Konfektionierung

Sämtliche Leitungen, Verteilerdosen und -kästen sowie Sicherungen prinzipiell vor dem Anschließen konfektionieren:

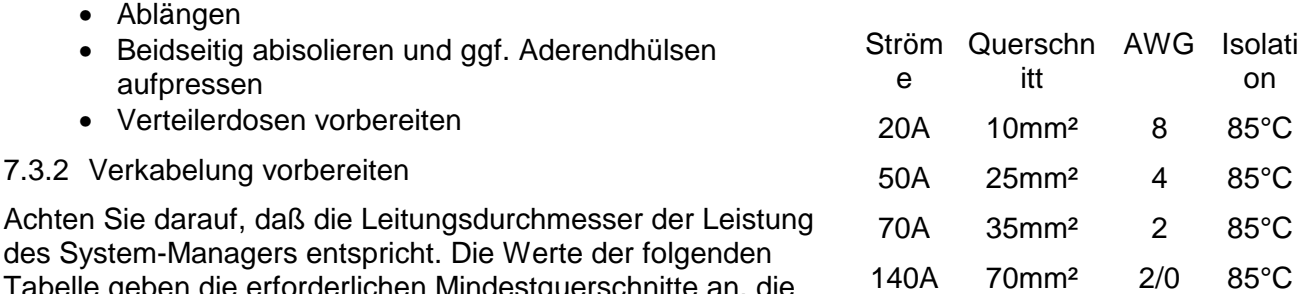

Tabelle geben die erforderlichen Mindestquerschnitte an, die vom System-Manager zum Modulverteilerkasten (ca. 10m Abstand), zur Batterie (ca. 2m) und zum Lastverteilerkasten (ca. 5m) erforderlich sind.

Vor Beginn der Verkabelung prüfen, ob die vorgesehenen Batterien geeignet und richtig verschaltet sind (Anlagenspannung überprüfen). Der maximale Solarkurzschlußstrom darf des Anschlußnennwert des System-Managers nicht überschreitet.

#### 7.3.3 Verkabelung

Solarmodule erzeugen bei Lichteinfall Strom. Auch bei geringem Lichteinfall steht die volle Spannung an. Versehen Sie die Solarmodule mit einer lichtundurchlässigen Abdeckung, die mit Klebeband sicher fixiert wird. Durch die Abdeckung können die Module spannungsfrei gesetzt werden.

- Die Solarmodule dürfen nicht durch Kurzschluß spannungsfrei geschaltet werden. Funkenbildung!
- Nur gut isoliertes Werkzeug benutzen!
- Nie blanke Leitungsenden berühren!
- Jedes blanke Leitungsende, das nicht sofort angeschlossen wird, sofort isolieren!
- Arbeiten nur bei trockenem Untergrund ausführen! Komponenten (Solarmodule, Kabel usw.) dürfen bei der Montage nicht naß oder feucht sein!
- Bei der Verkabelung unbedingt auf richtige Polung achten!

In der Batterie sind große Energiemengen gespeichert, die bei einem Kurzschluß freigesetzt werden und ohne Sicherung einen Brand erzeugen können. Daher ist es unbedingt erforderlich direkt am Batteriepol eine Sicherung unterzubringen, die die Kabel zwischen System-Manager und Batterie sichert.

#### Hinweise:

In Inselanlagen ist eine Erdung der Komponenten nicht notwendig, nicht üblich oder kann durch nationale Vorschriften untersagt sein (z.B. DIN 57100 Teil 410 Erdungsverbot von Schutzkleinspannungs-Stromkreisen). Weitere Hinweise entnehmen Sie der Beschreibung zu **Sicherheitsmaßnahmen** (Kapitel 7.6; Seite 20).

#### **7.4 Installation und Inbetriebnahme**

Es ist unbedingt erforderlich alle **Allgemeine Sicherheitshinweise** (Kapitel 1.3; Seite 3) zu beachten.

Es ist unbedingt erforderlich sich an die Anschlußreihenfolge, die in den nächsten Kapiteln beschrieben werden, zu halten. Nur so kann eine fehlerfreie Inbetriebnahme garantiert werden.

#### 7.4.1 Batteriespeicher an System-Manager anschließen

- Sicherungsautomat im System-Manager und externe Sicherung an der Batterie ausschalten
- Akkuanschlußkabel (A+,A-) zwischen System-Manager und Batteriespeicher parallel verlegen.
- Batterieanschlußkabel am Klemmenpaar des System-Managers anschließen
- Auf richtige Polung achten
- Batterieanschlußkabel A+ an Batterie Pluspol anschließen.
- Batterieanschlußkabel A- an Batterie Minuspol anschließen

⇒ externe Sicherung an der Batteriepol einschalten/einsetzen

- ⇒ Sicherung im System-Manager einschalten. Nun muß der System-Manager zu arbeiten beginnen
- 7.4.2 Solargenerator an System-Manager anschließen
	- Modulanschluß (M+, M-) an die Schraubklemmen des System-Managers anschließen. Auf richtige Polung achten.
	- Nur Solargeneratoren als Energiequelle anschließen (keine Netzgeräte, Dieseloder Windgeneratoren).
	- Beim Einsatz von **Blockdioden** um Modulgruppen voneinander zu trennen wird die Nachterkennung des Reglers gestört. Die Regelfunktionen sind davon nicht betroffen, aber die Ah-Zähler und die Modulerkennung sind dann außer Funktion. Als Abhilfe wird ein 20 kOhm Widerstand parallel zu einer der Dioden geschaltet.

#### 7.4.3 Verbraucher anschließen

- Jeden Verbraucherstromkreis durch Sicherung schützen.
- Vor dem Anschluß der Verbraucherleitung alle Verbraucher abschalten um Funkenbildung zu vermeiden.
- Verbraucherleitung an die Klemmen des System-Managers anschließen. Auf richtige Polung achten!

Verbraucher, die nicht durch den Lastabwurf des System-Managers abgeschaltet werden dürfen z.B. Notlicht, Überwachungsgeräte, direkt an die Batterie anschließen! Erhöhte Gefahr der Tiefentladung, die nicht mehr über den System-Manager kontrolliert wird! Diese Verbraucher durch eigene Sicherung absichern.

#### 7.4.4 Temperatursensor anschließen

- Die Ringöse am Batteriepol befestigen
- Die Sensor Klemmen mit den Klemmen 7 und 8 auf der Leiterplatte verbinden.

#### 7.4.5 Alarmkontakt anschließen

- Das Signalrelais schaltet wenn ein Systemfehler auftritt: Unter/Überspannung, SOC < 30%,..
- Die Klemmen #5 und #6 schließen dann ,#5 und #4 öffnet.
- Kontakt belastung max. 150 mA, 200V DC. Rds on  $= 25$  Ohm.
- Der Alarm stoppt automatisch nach Behebung des Fehlers.

#### **7.5 Demontage**

Die Demontage erfolgt in umgekehrter Reihenfolge wie die oben beschriebene Installation. Zuerst alle Verbraucher manuell abschalten und dann vom System-Manager abklemmen. Anschließend müssen die Module vom System-Manager getrennt werden. Um Funkenbildung zu vermeiden muß dies nachts oder mit abgedeckten Modulen erfolgen. Nun die Hauptsicherung im System-Manager ausschalten. Bevor Sie die Batteriekabel am System-Manager abklemmen, müssen zuerst die Anschlüsse an den Batteriepolen entfernt werden, um Kurzschlüsse zu vermeiden. Bevor Sie den System-Manager in einem neuen System installieren, sollten sie ihn auf Werkseinstellung zurücksetzen.

#### **7.6 Sicherheitsmaßnahmen**

Alle Sicherheitsmaßnahmen, die zum Schutz des System-Managers vorgenommen sind, können Auswirkungen durch eine Fehlinstallation außerhalb des System-Managers nicht verhindern. Daher empfehlen wir dringend, direkt am Batteriepol eine Sicherung zu installieren, um Kurzschlüsse zwischen Batterie und System-Manager abzusichern.

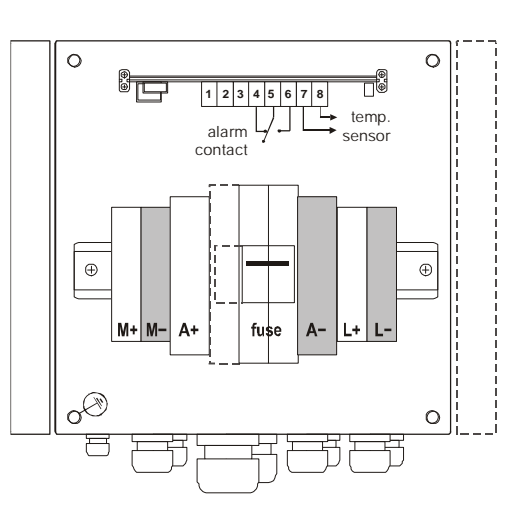

Tarom

20 kS

#### 7.6.1 Elektronische Kurzschlußsicherung

Eine elektronische Kurzschlußsicherung verhindert sowohl eine Zerstörung der System-Managers als auch ein Auslösen der Sicherung bei Kurzschlüssen am Solargenerator und am Verbraucherausgang. Auf dem Display wird dieser Fehler als "load current" (Lastüberstrom) angezeigt. Nach dem Beheben des Fehlers geht der System-Manager nach 30 Sekunden automatisch in den Normalbetrieb über.

#### 7.6.2 Hardware Sicherung

Die Sicherungen dienen nur zum Schutz des System-Managers vor Verpolung. Außerdem wird die Sicherheit des Systems im wesentlichen dadurch erhöht, daß selbst bei Ausfall der Elektronik keine gefährlichen Betriebssituationen auftreten können.

#### 7.6.3 Entflammbarkeit

Der System-Manager besteht ausschließlich aus nicht brennbaren oder selbstlöschenden Materialien. Selbst in unvorhersehbaren Fehlersituationen kann kein Brand ausgelöst werden, wenn sich in der näheren Umgebung des System-Manager keine brennbaren Stoffe gelagert werden und der System-Manager auf einem feuerfesten Untergrund montiert wurde.

#### 7.6.4 Einfach- und Doppelfehler

Der System-Manager ist durch geeignete Maßnahmen vor Einfachfehlern (z.B. Lastkurzschluß, Batterieverpolung, Modulverpolung) geschützt.

Jedoch können manche Doppelfehler zur Zerstörung des System-Managers und daran angeschlossene Komponenten (Verbraucher, Module) führen. Doppelfehler sind zum Beispiel:

- verpolte Batterie an den Solareingängen
- eine Batterieleitung an dem Moduleingang die andere am Lastausgang
- eine falsche Quelle (Stromnetz mit 230V) am Solareingang

#### **8 Hinweise zum Überspannungsschutz**

#### **Überspannungen können ihr Photovoltaik System beschädigen**

Photovoltaik Systeme werden oft in blitzgefährdeten Lagen errichtet, wie z.B. Berggipfeln oder in der Nähe von Sendemasten. Schädliche Spannungsspitzen können durch Blitzeinschläge in bis zu 100m Entfernung ausgelößt werden. Um ihre Installation vor Überspannungsschäden zu schützen müssen alle Teile in das Blitzschutzkonzept mit einbezogen werden: Gebäude, Solarmodule, Rahmen, Gerüste, Verkabelung, Antennen, Regler, Verbraucher und Erdung.

Ein gutes Bltzschutzkonzept kann das Schadensrisiko erheblich verringern, ein 100% Schutz ist aber nie möglich. Wir können ihnen hier nur allgemeine Hinweise geben, den für ihre Anlage angemessenen Schutz können diese Hinweise nicht beschreiben. Weitere Hinweise finden sie im Internet, z.B. unter

<http://www.iea-pvpsuk.org.uk/PV%20for%20standalone/T3-13%202003.pdf>

oder sie besuchen die Internetseiten von Herstellern für Überspannungsschutz wie z.B.

[www.dehn.de](http://www.dehn.de), [www.phoenixcontact.de/ueberspannungsschutz,](http://www.phoenixcontact.de/ueberspannungsschutz) [www.citel.de](http://www.citel.de), [www.cirprotec.com](http://www.cirprotec.com) …

#### **Transiente Spannungsspitzen**

Transiente Spannungsspitzen können z.B. durch entfernte Blitzentladungen erzeugt werden.. Die dadurch entstandenen Schäden sind schwieriger zuzuordnen als die offensichtlichen Schäden bei Direkteinschlägen. Auch Entladungen zwischen zwei Wolken können Spannungen in Kabeln oder Metalstrukturen induzieren.

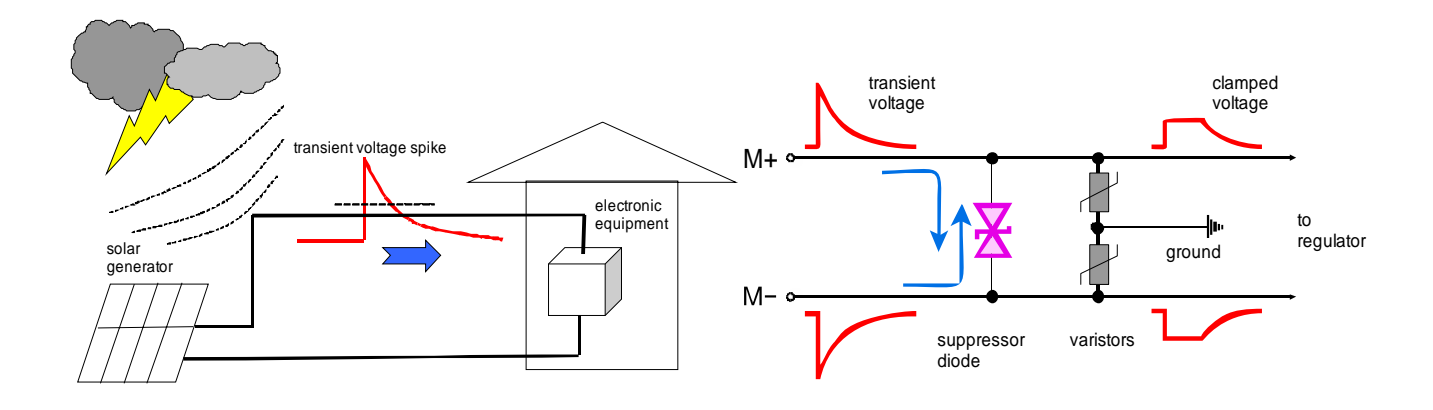

Durch entfernte Blitzendladung induzierte Spannungsspitzen Interner Überspannungsschutz

Der PowerTarom wird intern durch Varistoren und Suppressor-Dioden gegen kurzzeitige Überspannungen geschützt. Die überschüssige Energie wird in Form von Wärme freigesetzt. Durch zu hohe oder zu lange einwirkende Überspannungen können auch diese Bauteile durch Überhitzung zerstört werden.

Folgende Punkte gilt es unter anderem zu beachten:

- Eine positive Erdung bietet den besten Schutz. Alle positiven Klemmen sind im PowerTarom intern miteinander verbunden. Eine positive Erdung bietet auch den besten Korrosionsschutz für alle Metallteile.
- Die Modulrahmen und das Metallgestell sollten geerdet werden. Die Modulleitungen zum Laderegler sollten abgeschirmt sein. Der Kabelschirm ist ebenfalls zu erden.
- Alle Kabelverbindungen sollten so kurz wie möglich sein.
- die + und Leitungen nahe beieinander verlegen, Schleifenbildungen vermeiden.
- die Überspannungsableiter sollten schon im Modulanschlußkasten montiert werden (z.B. Gasentladungsableiter, Varistoren, Dioden mit Leistungen von mind 10kA)
- lErdleitungen von den spannungsführenden Leitungen getrennt verlegen

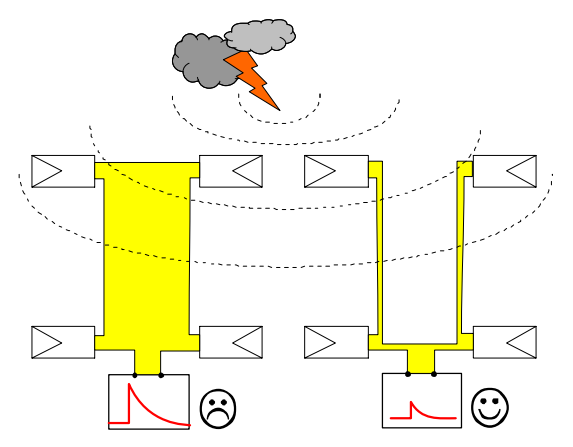

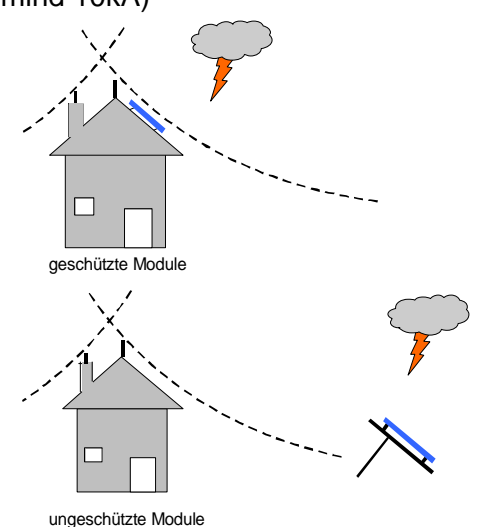

Schleifenbildungen vermeiden Module innerhalb des Blitzschutzes montieren

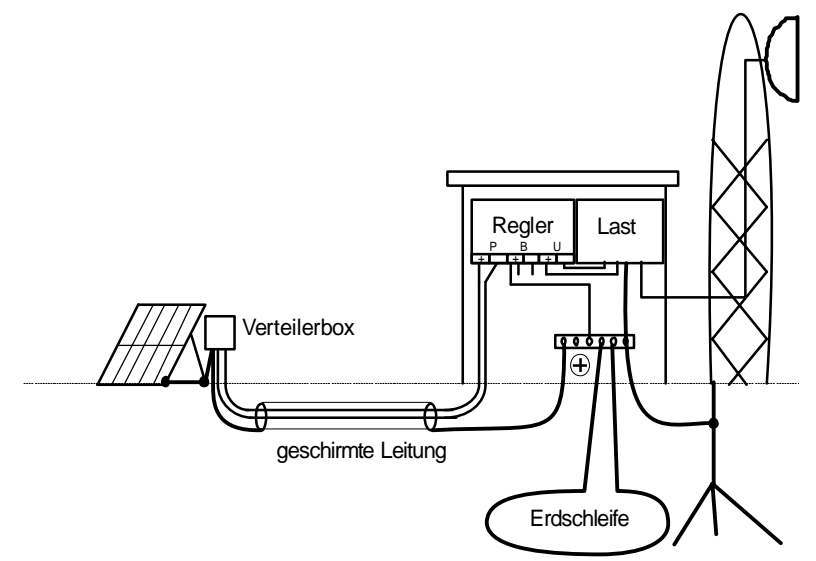

Die Modulleitungen sollten abgeschirmt verlegt werden. Alle Metallteile erden. Blitzableiterstangen erhöhen den Blitzschutz, sie sollten aber keinen Schatten auf die Module werfen.

Die Überspannungsableiter sollten im Modul-Verteilerkasten montiert sein. Die Ableitenergie sollte möglichst hoch sein, die Spannungsbegrenzung sollte nur knapp über der Modulleerlaufspannung liegen.

#### **9 Erdung**

#### 9.1.1 Positive Erdung

Wird die Erdung auf der Plusseite gewählt, kann sie auch als gemeinsame Masse für alle Systemkomponenten verwendet werden. Alle Plusleitungen sind ohnehin intern miteinander verbunden.

#### 9.1.2 Negative Erdung

Von den Minusanschlüssen der Komponenten Modul, Akku und Last darf nur jeweils ein Anschluß geerdet werden. Eine Verbindung zu weiteren Minusanschlüssen überbrückt Regelelemente und die Sicherung. Dies führt zu Fehlfunktionen bis hin zur Zerstörung des System-Managers. Das Metallgehäuße ist werksseitig nicht mit einem Batteriepol verbunden, es kann daher mit einer positiven oder negativen Erdung verbunden werden.

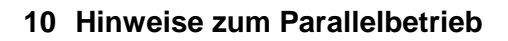

In einer Photovoltaikanlage können auch mehrere PowerTaroms eine gemeinsame Batterie laden. Bitte beachten sie hierbei aber folgende Hinweise:

M-

TŦT

- 1) Batterie: Beide Batterieanschlüsse (A+ und A -) aller Regler werden gemeinsam auf die Batterie geführt.
- 2) Module: An jeden Tarom muß eine separate Modulgruppe angeschlossen werden. Es darf keine Verbindung (z.B. durch Erdung) zwischen den Minuspolen der Module geben!
- 3) Last: die L Lastausgänge dürfen nicht parallel geschaltet werden.
- 4) PowerTarom unterschiedlich konfigurieren:
	- a) Tarom #1

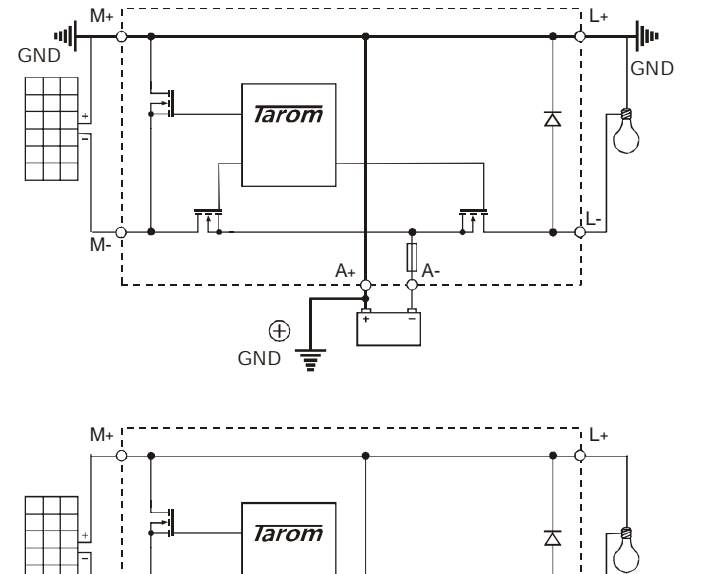

GND M.

A+

GND

 $\ominus$ 

ĪΤİ

L-

A-

- i) Regelung auf spannungsgesteuert umstellen (Menu conf/regulation)
- ii) Menu conf/Elektrolyt entsprechend Batterietyp einstellen
- b) Tarom #2, 3, ..
	- i) Regelung auf spannungsgesteuert umstellen (Menu conf/regulation)
	- ii) Menu conf/elektrolyt immer auf fixed (Gel) einstellen um die Gasung dieser Geräte zu deaktivieren

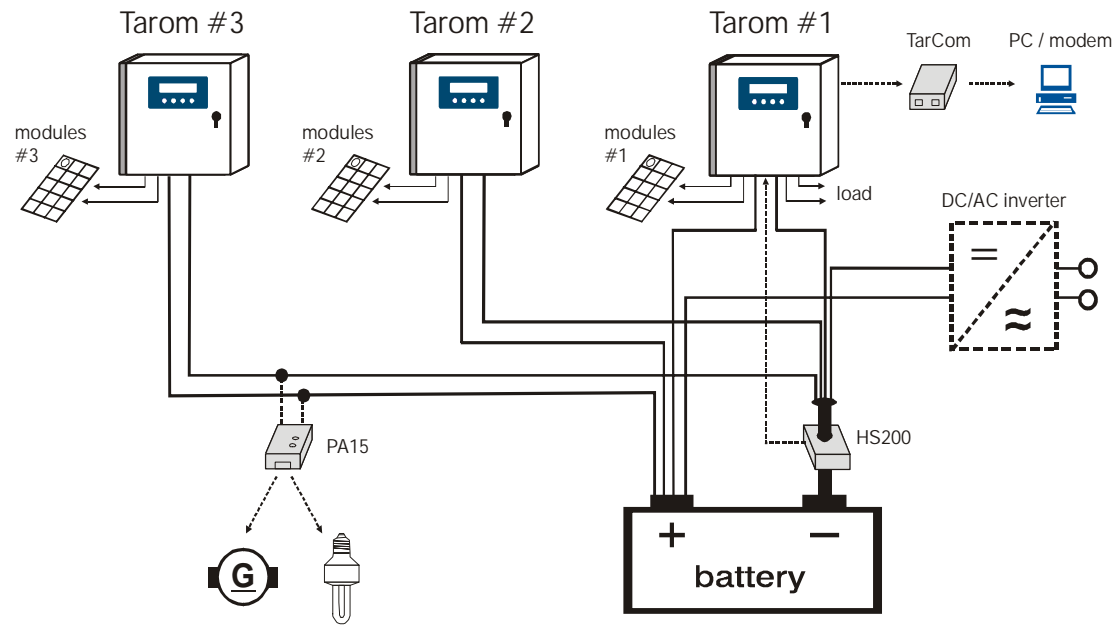

- 5) Zubehör:
	- a) Datenlogger TarCom: Der TarCom Logger kann immer nur mit einem Tarom kommunizieren. Die Batteriespannung und damit auch der Ladezustand ist bei allen Reglern identisch, nur die Stromwerte der anderen Regler können nicht mit erfasst werden. Falls der gesamte Modulstrom aller Gruppen erfasst werden soll kann jeder Tarom mit einem Datenlogger ausgerüstet werden oder es wird der Stromsensor HS200 installiert.
	- b) Stromsensor HS200: Wenn ein HS200 in die Batterieleitung eingefügt wird, können die Ladeund Lastströme bis max. 200A registriert und angezeigt werden. Der HS200 braucht nur am Tarom #1 installiert zu werden. Die Daten des HS200 werden automatisch mit an den Datenlogger übermittelt. Der mit einem HS200 ausgestattete PowerTarom sollte im Menu "regulation" auf "SOC" gestellt werden.
	- c) Receiver PA15: Die Steuerimpulse für den oder die angeschlossenen PA15 dürfen nur von einem Tarom eingespeist werden. Daher darf nur der Tarom #1 im menu Optionen/data transmit auf "Akku" gestellt werden. Alle weiteren Tarom #2,3,.. müssen im menu "data transmit" auf "off" stehen.

#### **11 Wartung**

Der System-Manager ist auf seine Kühlfläche angewiesen um seine technischen Daten erfüllen zu können. Daher muß der Kühlkörper auf Verschmutzung überprüft und gegebenenfalls gereinigt werden. Sicherung und Kabel müssen gelegentlich auf Korrosion geprüft werden. Durch Korrosion steigen die Übergangswiderstände und die Kontakte können verbrennen.

#### **12 Technische Daten**

### **12.1 Leistungsdaten**

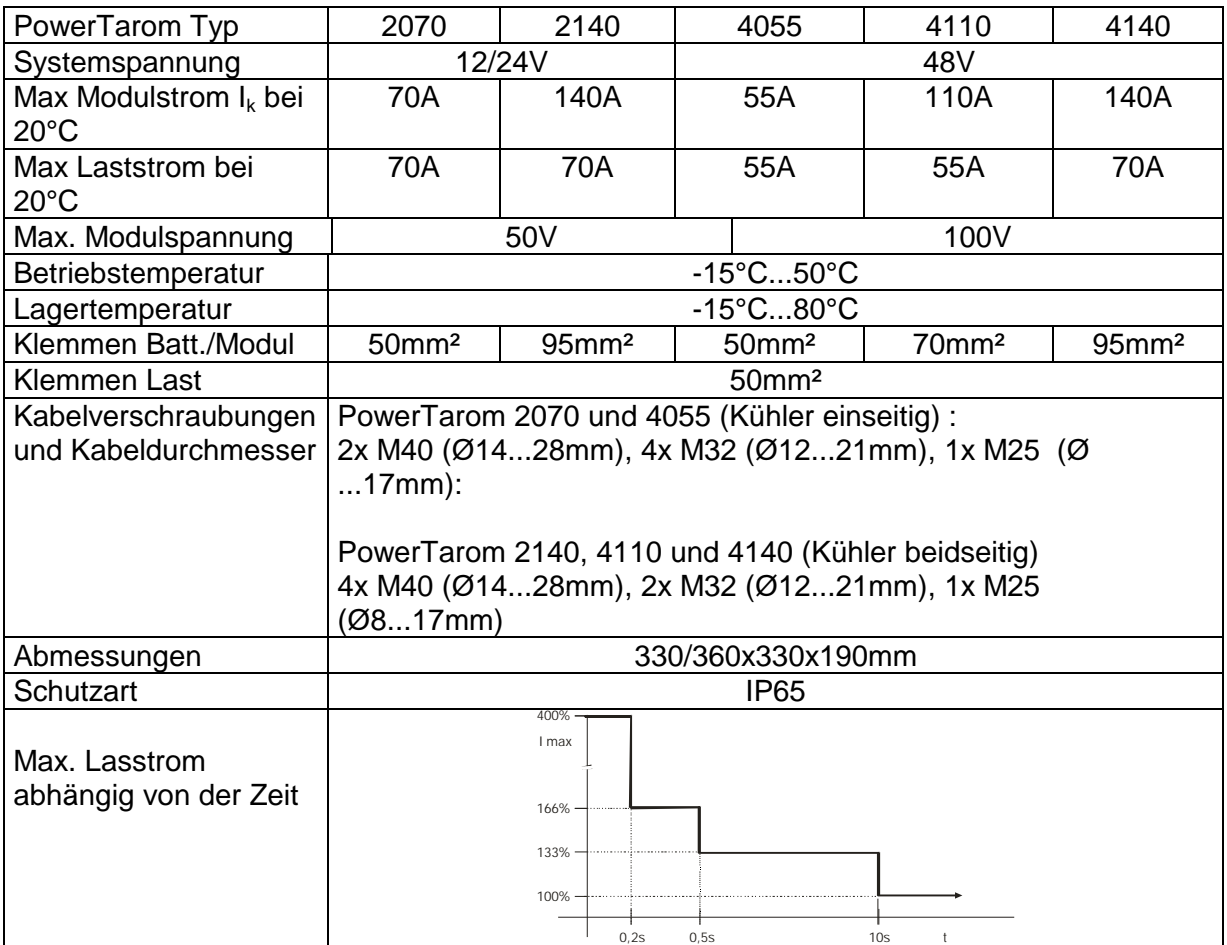

### **12.2 Regeldaten**

Folgende Werte sind die Werkseinstellung bei 25°C

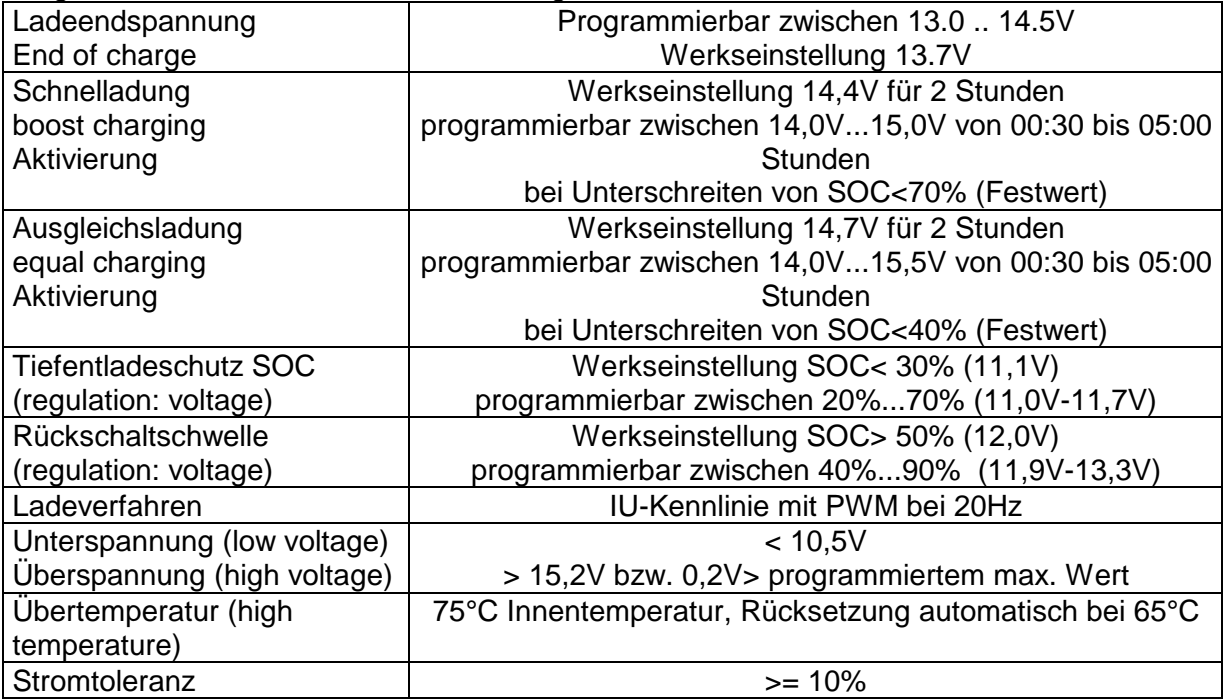

#### **13 Störfälle und Fehlersuche**

Der Regler wurde für viele Jahre Dauergebrauch konzipiert. Trotzdem können Fehler auftreten. Sehr häufig ist die Fehlerursache jedoch nicht im Regler, sondern in den peripheren Systemelementen zu suchen. Die nachfolgende Beschreibung einiger gängiger Fehler soll dem Installateur und dem Betreiber helfen den Fehler einzugrenzen, um das System so schnell wie möglich in Betrieb zu setzen und unnötige Kosten zu vermeiden. Natürlich können nicht alle möglichen Fehlerursachen aufgelistet werden. Jedoch finden Sie hier die gängigsten Fehlerursachen die den allergrößten Teil der mit dem Regler zusammenhängenden Fehlerfälle abdeckt. Senden Sie den Regler erst ein, nachdem Sie sichergestellt haben, daß nicht einer der beschriebenen Störfälle aufgetreten ist. Der Systemregler ist durch vielfältige Maßnahmen vor Zerstörung geschützt. Trotzdem ist große Sorgfalt darauf zu verwenden, daß der Laderegler ordnungsgemäß betrieben wird. Ein Teil der Störfälle wird mit Hilfe der LCD-Anzeige angezeigt. Es können aber nur solche Fehler angezeigt werden bei denen das System ordnungsgemäß installiert ist. Sollten andere Fehlerfälle als beschrieben auftreten, dann überprüfen Sie bitte zunächst, ob der Regler mit dem Akkumulator, dem Modul und den Verbrauchern (Last) in richtiger Polarität verbunden ist. Überprüfen Sie danach, ob die Sicherungen defekt sind. In jedem Störfall wird der Regler automatisch die Last abschalten.

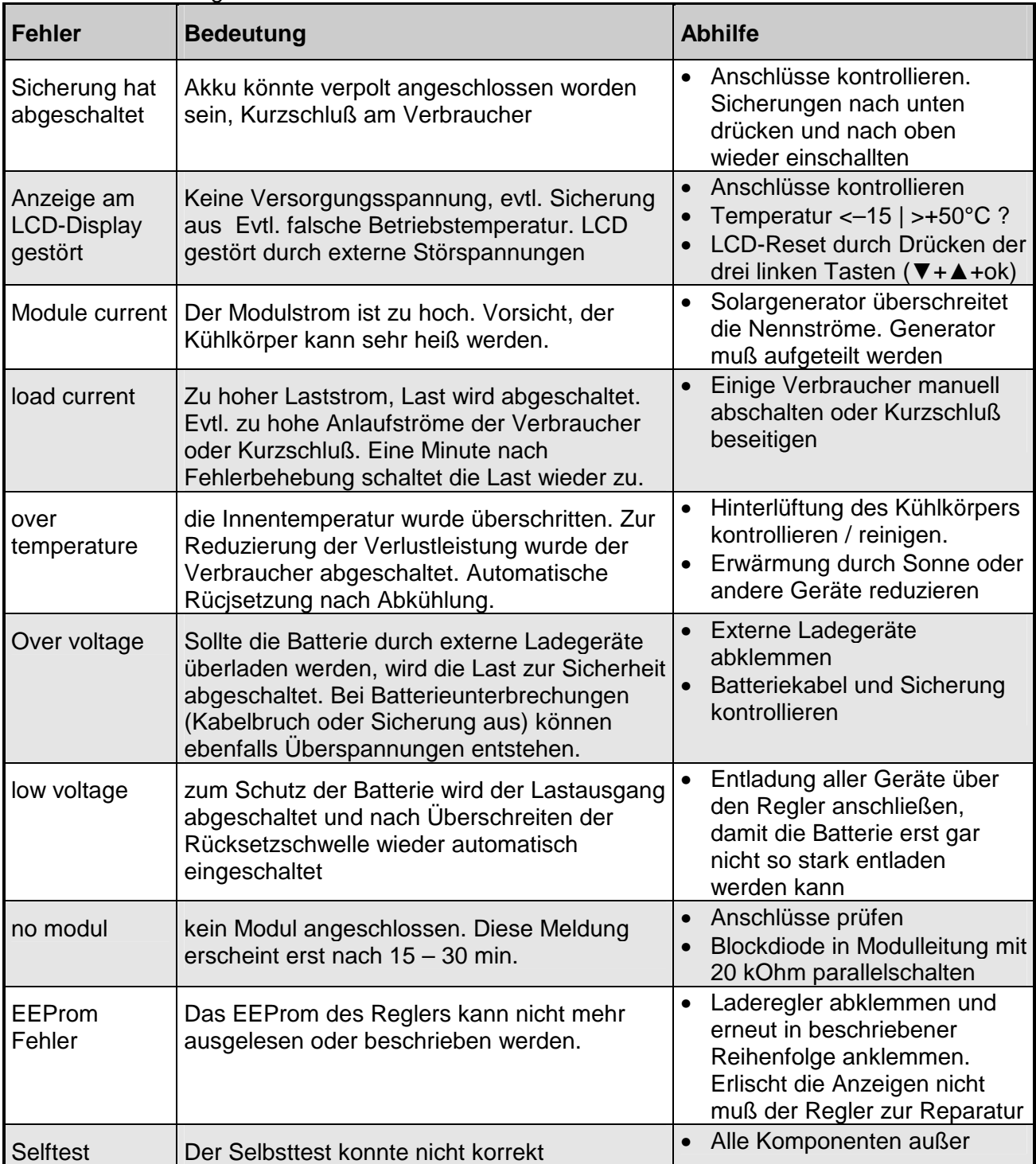

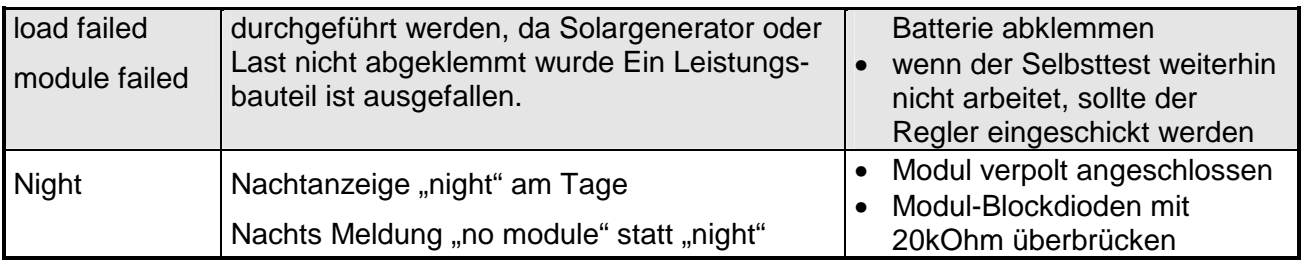

#### **14 Garantie**

Der Hersteller übernimmt gegenüber Endkunden folgende Gewährleistungsverpflichtungen:

Der Hersteller wird sämtliche Fabrikations- und Materialfehler, die sich in den Systemreglern während der Gewähr-leistungszeit zeigen und die Funktionsfähigkeit des Geräts beeinträchtigen, beseitigen. Natürliche Abnutzung stellt keinen Fehler dar. Eine Gewährleistung erfolgt nicht, wenn der Fehler nach Abschluß des Kaufvertrags vom Endkunden oder Dritten verursacht wurde, insbesondere durch nicht fachgerechte Montage, Inbetriebnahme, Behandlung oder Bedienung. Die Gewährleistung erfolgt nur, wenn der Fehler unverzüglich nach der Entdeckung bei Ihrem Fachhändler gerügt wurde. Die Rüge ist über den Fachhändler an den Hersteller zu richten. Eine Kopie des Kaufbelegs ist beizufügen.

Die Gewährleistung des Händlers auf Grund des Kaufvertrags mit dem Endkunden wird durch die vorliegende Gewährleistungsverpflichtung nicht berührt. Die Gewährleistung erfolgt nach Wahl des Herstellers durch Nachbesserung oder Ersatzlieferung. Diese beinhalten nicht die bei Austausch, Versand oder Reinstallation entstehenden Kosten. Sind Nachbesserung oder Ersatzlieferung nicht möglich oder erfolgen sie nicht innerhalb angemessener Zeit trotz schriftlicher Nachfristsetzung, so wird die durch die Fehler bedingte Wertminderung ersetzt oder, sofern das im Interesse des Endkunden nicht ausreichend ist, der Vertrag gewandelt.

Weitergehende Ansprüche gegen den Hersteller, insbesondere Schadensersatzansprüche wegen entgangenen Gewinns, Nutzungsentschädigung sowie mittelbarer Schäden sind ausgeschlossen, soweit gesetzlich nicht zwingend gehaftet wird.

#### **15 Zubehör**

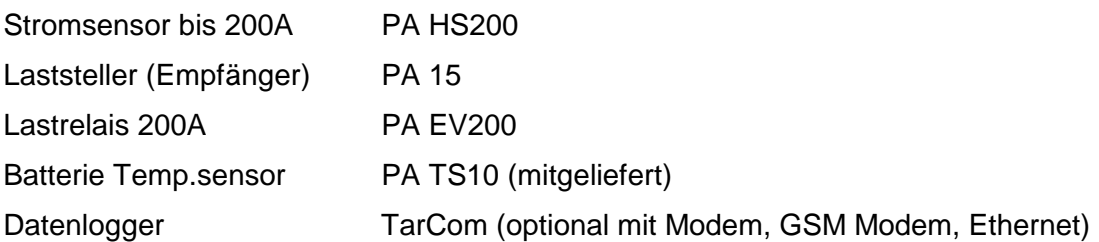